ESCUELA SUPERIOR POLITÉCNICA DEL LITORAL

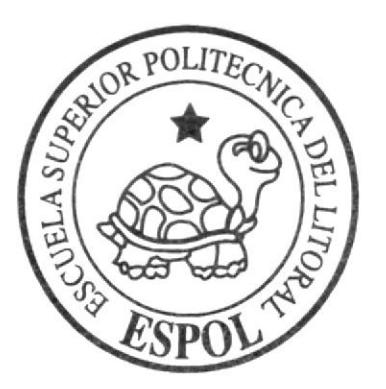

# ESCUELA DE DISEÑO Y COMUNICACIÓN VISUAL

# TÓPICO DE GRADUACIÓN

PREVIO A LA OBTENCIÓN DEL TÍTULO DE:

## **PROGRAMADOR DE SISTEMAS**

## TEMA:

# SITIO WEB AGENCYTOUR.COM

# **MANUAL DE DISEÑO**

# **AUTORES:**

CAGUA MIRANDA OLGA KATHERINE **VELIZ MORA JOHANNA ARACELLY** 

# **DIRECTOR**

ANL. SEGUNDO REMACHE

# $A\tilde{N}O$

2007

ESCUELA SUPERIOR POLITÉCNICA DEL LITORAL

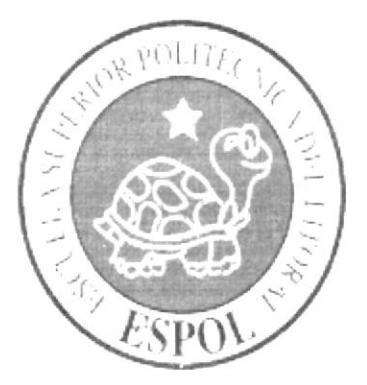

# ESCUELA DE DISEÑO Y COMUNICACIÓN VISUAL

# TÓPICO DE GRADUACIÓN

PREVIO A LA OBTENCIÓN DEL TÍTULO DE:

PROGRAMADOR DE SISTEMAS

# **TEMA:**

SITIO WEB AGENCYTOUR.COM

**MANUAL DE DISEÑO** 

**AUTORES:** 

CAGUA MIRANDA OLGA KATHERINE VELIZ MORA JOHANNA ARACELLY

# **DIRECTOR**

ANL. SEGUNDO REMACHE

# AÑO

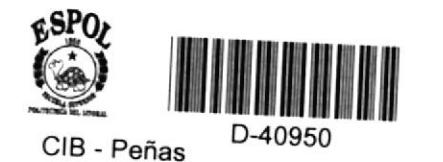

2007

### **AGRADECIMIENTO**

Gracias principalmente a Dios que ha sido mi fuerza y compañía durante este tiempo, a mi Familia por sus sacrificios e incondicional apoyo en todos los aspectos de mi vida y a mis Amigos con quienes he compartido una impor

### **DEDICATORIA**

Este trabajo lo dedicamos cariñosamente a las personas con quienes tuvimos la suerte de emprender este desafio... nuestros queridos amigos... aquellos que se quedaron en la mitad del camino, aquellos que aún continúan estu placentero el esfuerzo y sacrificio y a quienes agradecemos los gratos momentos compartidos.

### **DECLARACIÓN EXPRESA**

La responsabilidad de los hechos, ideas y doctrinas expuestas en este Tópico de Graduación nos corresponden exclusivamente; y el patrimonio intelectual de la misma, al EDCOM (Escuela de Diseño y Comunicación Visual) de la Escuela Superior Politécnica del Litoral.

(Reglamento de exámenes y títulos profesionales de la ESPOL).

FIRMA DEL DIRECTOR DEL TÓPICO DE GRADUACIÓN

 $\sqrt{ }$ ANL. SEGUNDO REMACHE

### FIRMA DE LOS AUTORES DEL TÓPICO DE GRADUACIÓN

KATHERINE CAGUA ME

Phano Volte Nov

# ÍNDICE GENERAL

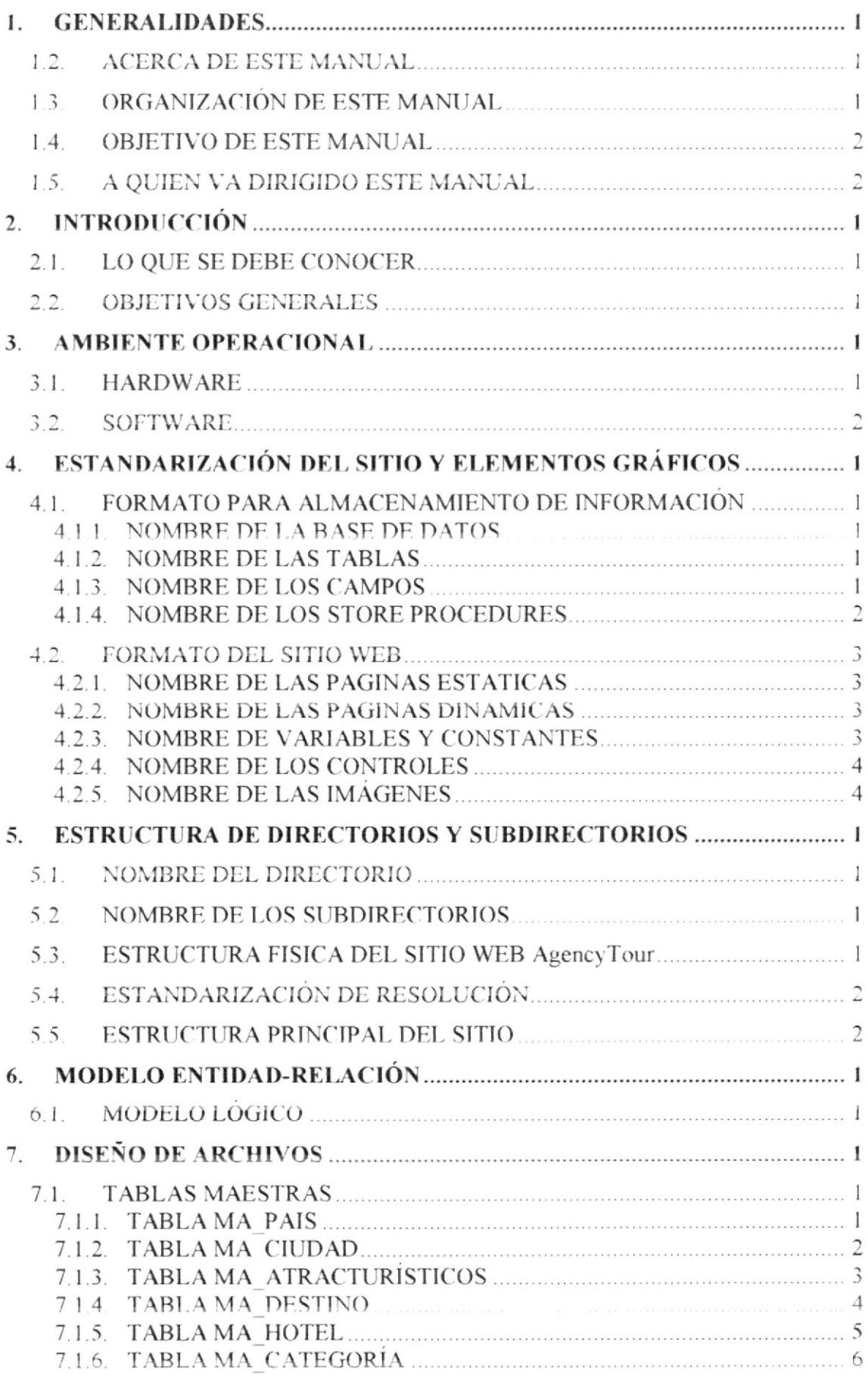

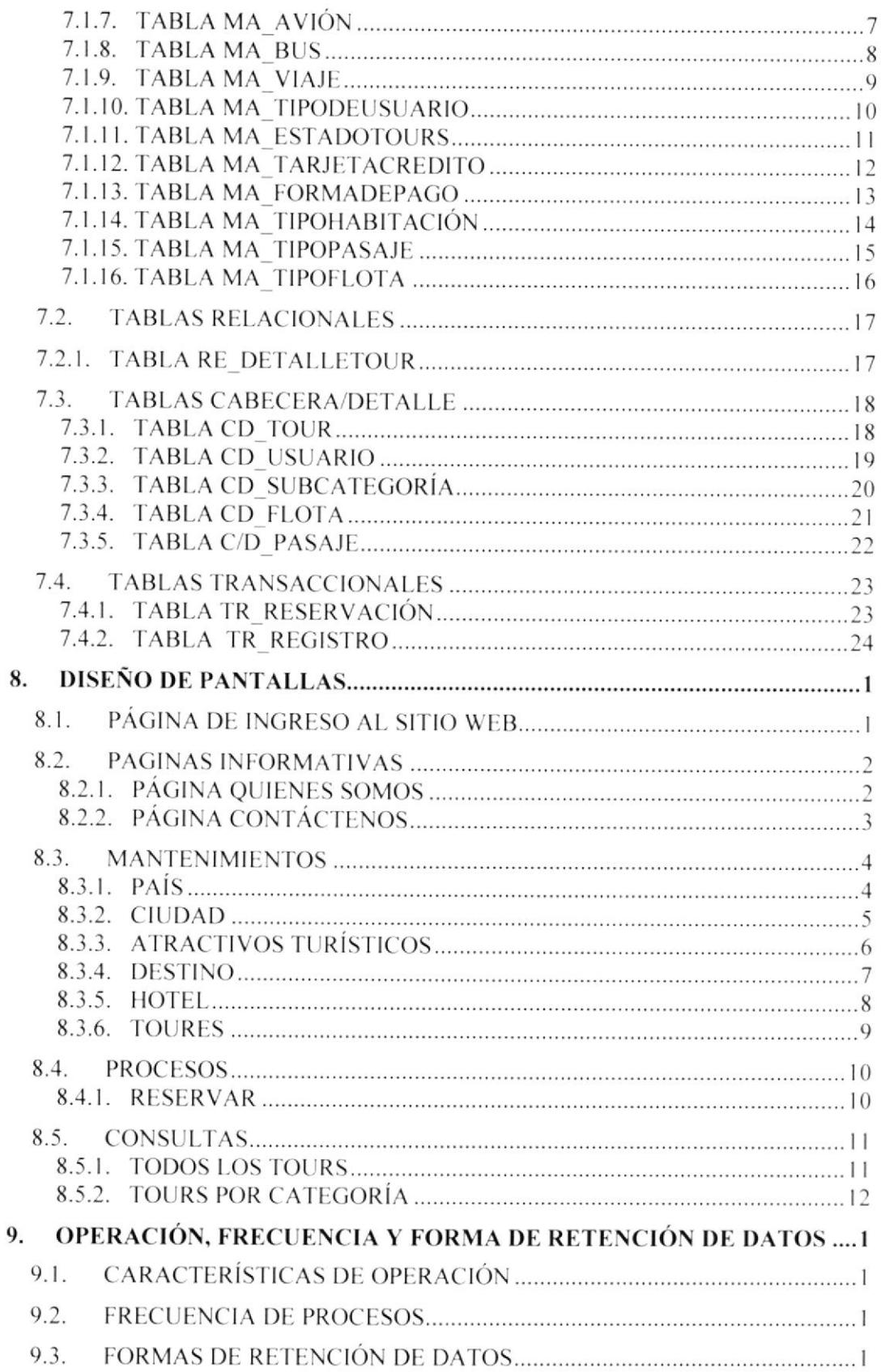

## ÍNDICE DE TABLAS

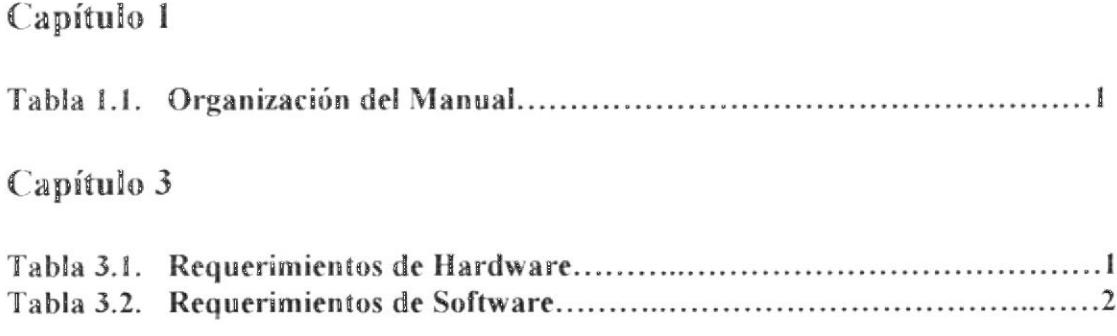

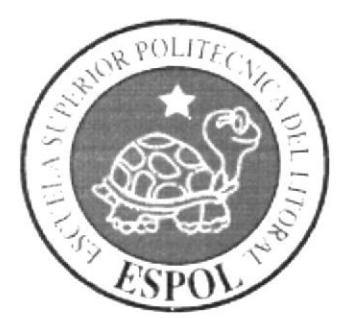

# CAPÍTULO 1

# **GENERALIDADES**

#### **GENERALIDADES** 1.

#### $1.2.$ **ACERCA DE ESTE MANUAL**

Este manual nos ayudará a dar mantenimiento al Sitio Web siempre y cuando se cumpla con las especificaciones que constan en el manual:

- > Conocer con que sistemas operativos podrá trabajar.
- > Conocer las características mínimas del equipo de computación desde donde puede ser acezado el sitio Web.

#### ORGANIZACIÓN DE ESTE MANUAL  $1.3.$

Este manual ha sido organizado metódicamente en capítulos para un mejor entendimiento del personal que requiera de su utilización, a continuación se detallan los capítulos que constan en el mismo:

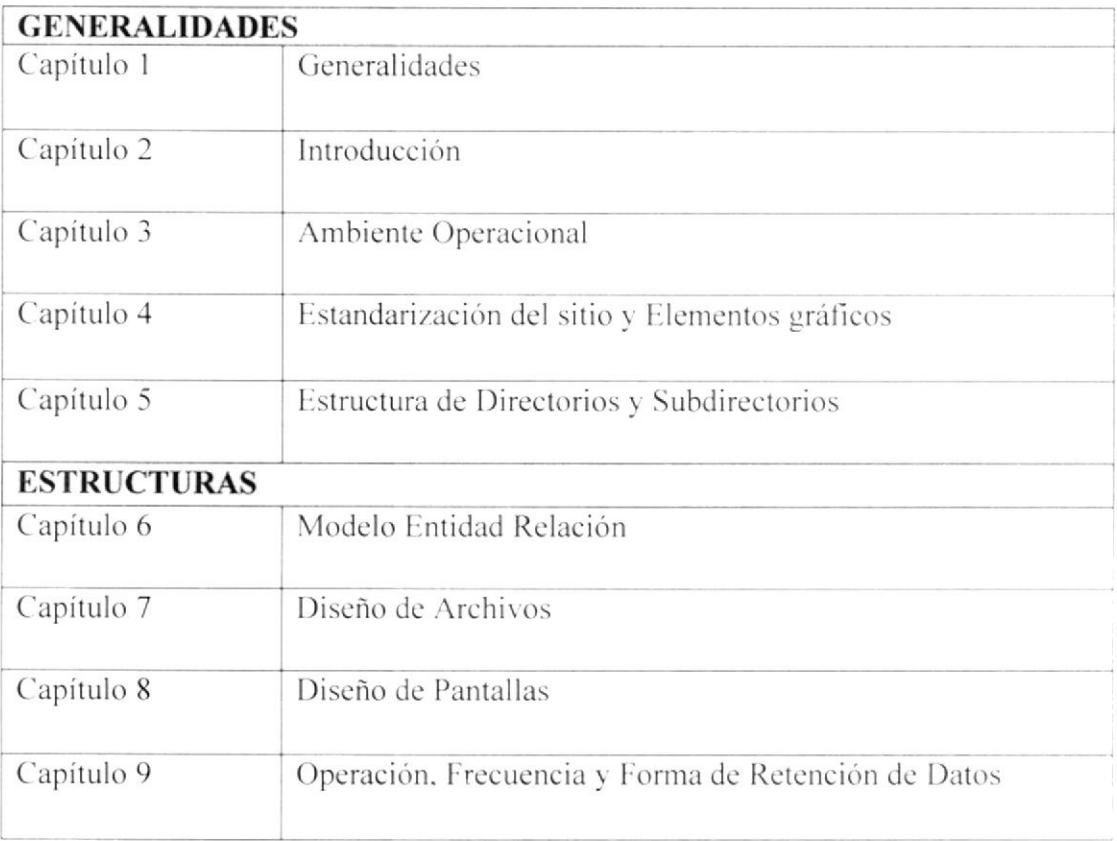

Tabla 1.1. Organización del Manual.

#### **OBJETIVO DE ESTE MANUAL**  $1.4.$

El objetivo de este manual es dar a conocer la estructura del sitio y explicar cada uno de los objetos utilizados.

- La dimensión real del Sitio Web.
- > Las normas y políticas usadas en la elaboración del Sitio Web.
- El diseño de la interfaz utilizada.
- $\blacktriangleright$  Las estructuras de datos
- $\angle$  Los procesos utilizados.
- > Los estándares de páginas y reportes usados en el Sitio Web.

#### $1.5.$ A QUIEN VA DIRIGIDO ESTE MANUAL

Este manual va dirigido a todas aquellas personas encargadas de dar mantenimiento al sitio, y para los que deseen conocer más acerca del mismo.

Elaborado como un soporte para el desarrollo y mantenimiento de su operación. Entre las personas que tendrán la responsabilidad de realizar estas tareas se encuentran:

- Analista de sistemas.
- $\blacktriangleright$  Programadores encargados.
- $\blacktriangleright$  Diseñadores gráficos.
- Personal de conocimientos de Análisis y/o Programación.

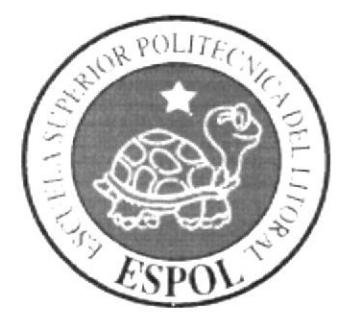

# CAPÍTULO 2

# **INTRODUCCIÓN**

#### $\overline{2}$ . **INTRODUCCIÓN**

El contenido del Manual de Diseño especificará el ambiente operacional, las estandarizaciones de los elementos del Sitio Web y los elementos gráficos, diseño de archivos de entradas y salidas y las operaciones con su frecuencia de procesos.

Cabe recalcar que para el desarrollo del Sitio Web, se utilizaron herramientas de diseño v desarrollo, tales como:

- ASP.NET 2005: El cual nos permitió el total desarrollo de las funciones del Sitio Web.
- > SQL Server 2000: Nos permitió el almacenamiento de toda la información. requerida para el inicio del desarrollo del Sitio Web.
- ► Macromedia MX 2004: Esta herramienta nos permitió el diseño y flexibilidad del Sitio Web.

Para la selección de estas herramientas se tomó en cuenta las tendencias de desarrollo actuales como las futuras, dando lugar a implementaciones posteriores, que se realizarán con total compatibilidad.

#### $2.1.$ **LO QUE SE DEBE CONOCER**

Los conocimientos mínimos que deben tener las personas que operan el Sistema y deberán utilizar este manual son:

- Conocimientos básicos sobre el proceso de Reservación de un Paquete Turístico.
- Conocimientos básicos de informática basada en ambiente Windows
- $\angle$  Conocimientos básicos de navegación Web.

#### $2.2.$ **OBJETIVOS GENERALES**

El objetivo principal de este manual es:

- $\geq$  Explicar de forma amplia y específica los pasos previo para la construcción del Sitio Web
- $\triangleright$  Dar a conocer los recursos que se utilizaron para el respectivo diseño.
- > Establecer una guía de futuras actualizaciones del Sitio Web.
- ≻ Luego de haber realizado el análisis respectivo en base a las necesidades tanto de los usuarios como de los miembros de la empresa AGENCYTOURS S.A. y haber recopilado información de otros Sitios Web relacionados a este mismo tema; hemos definido los elementos que serán parte del proyecto y que permitirán cubrir las necesidades de los visitantes del Sitio Web.

> Objetivos perseguidos a través de la elaboración de este Sitio Web, es la recopilación de información, la cual servirá para poder brindar mejores servicios a los usuarios finales, mejorando cada vez más la atención y por ende esto llevará a cubrir las necesidades de los usuarios más exigentes y en menor tiempo.

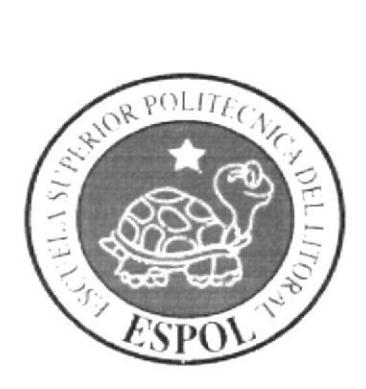

# CAPÍTULO 3

# AMBIENTE OPERACIONAL

#### $3.$ **AMBIENTE OPERACIONAL**

#### $3.1.$ **HARDWARE**

Los requerimientos de hardware para la implementación del Web Site AgencyTour.com son los siguientes:

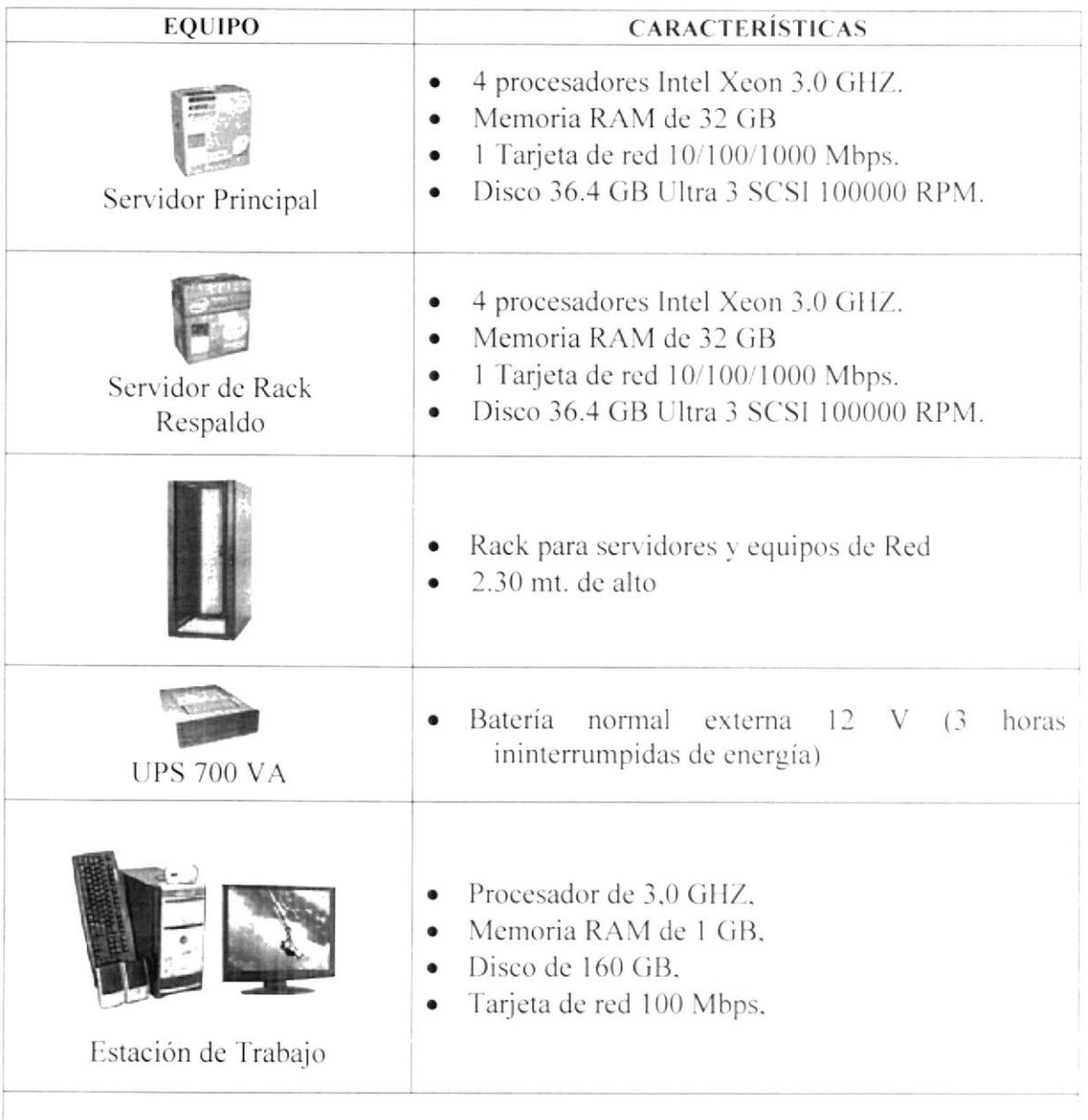

Contratación Hosting Mínimo 1Gb almacenamiento, TTM 2Gb, Capacidad ASP.  $\bullet$ (Opcional)

Tabla 3.1. Requerimientos de Hardware.

Nota: La velocidad de la conexión para obtener un mejor rendimiento debe ser  $\bullet$ como mínimo 64 kbps.

#### $3.2.$ **SOFTWARE**

Las licencias de Software necesarias para implementar el Web Site AgencyTour.com son las siguientes:

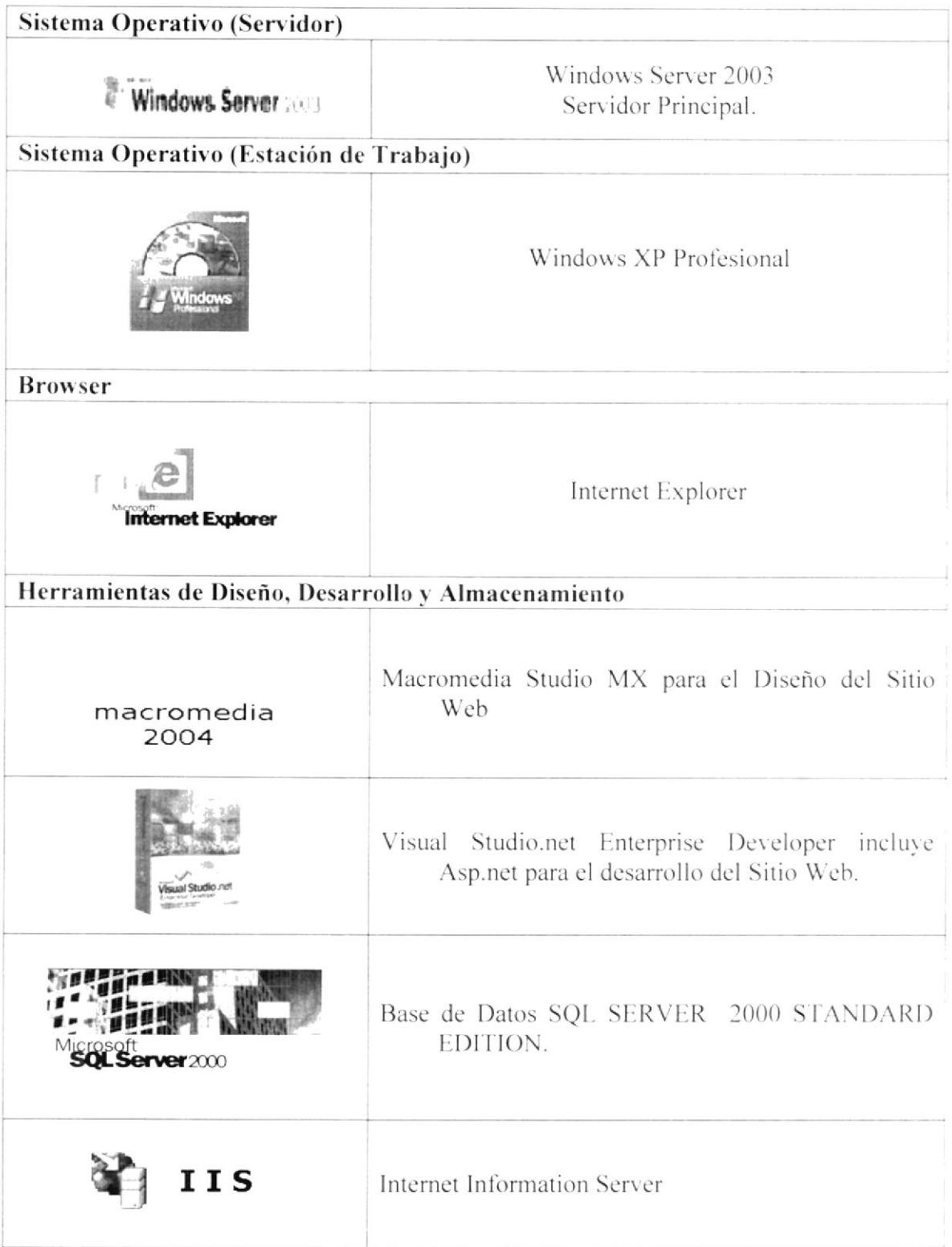

Tabla 3.2. Requerimientos de Software.

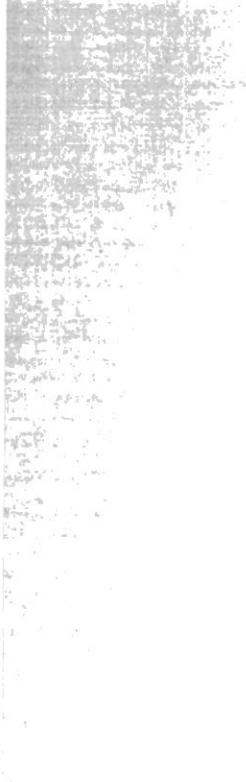

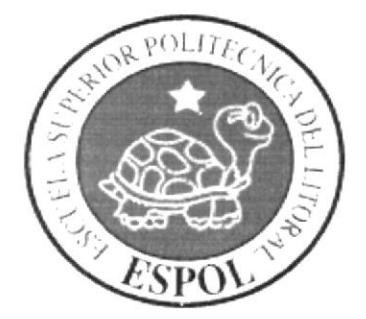

# CAPÍTULO 4

ESTANDARIZACIÓN DEL SITIO<br>Y ELEMENTOS GRÁFICOS

### ESTANDARIZACIÓN DEL SITIO Y ELEMENTOS  $\overline{4}$ . **GRÁFICOS**

#### $4.1.$ PARA ALMACENAMIENTO DE. **FORMATO INFORMACIÓN**

### 4.1.1. NOMBRE DE LA BASE DE DATOS

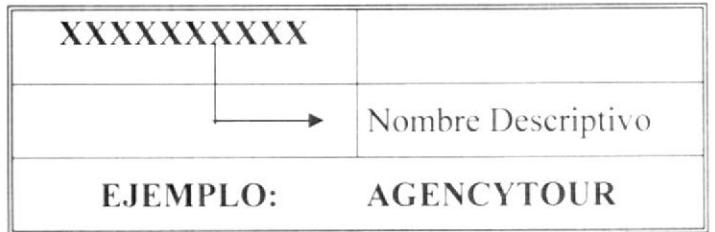

### **4.1.2. NOMBRE DE LAS TABLAS**

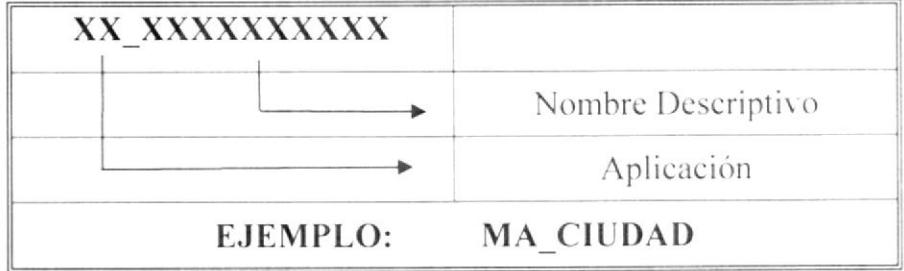

Las iniciales de los tipos de tablas se detallan en la siguiente tabla:

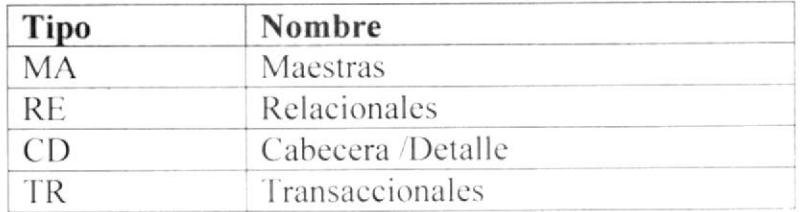

### 4.1.3. NOMBRE DE LOS CAMPOS

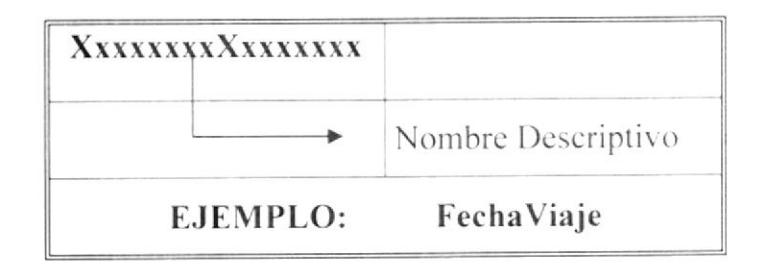

### 4.1.4. NOMBRE DE LOS STORE PROCEDURES

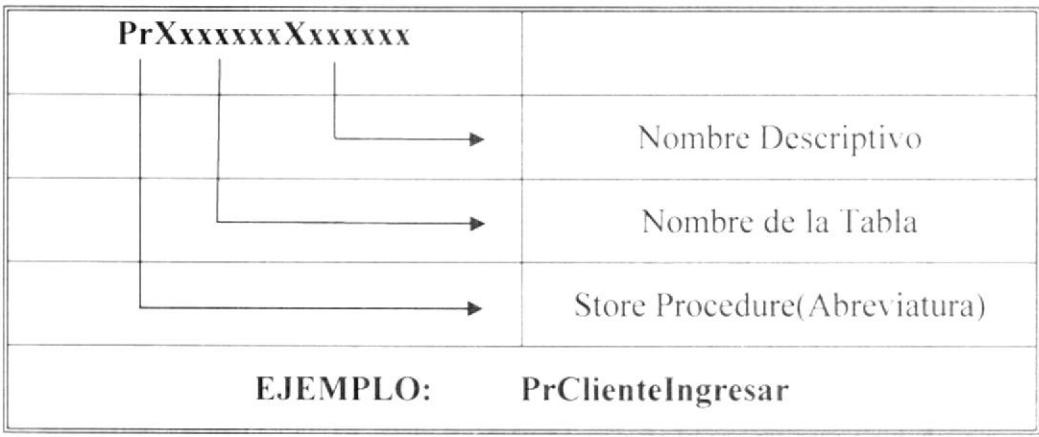

#### **FORMATO DEL SITIO WEB**  $4.2.$

### 4.2.1. NOMBRE DE LAS PÁGINAS ESTÁTICAS

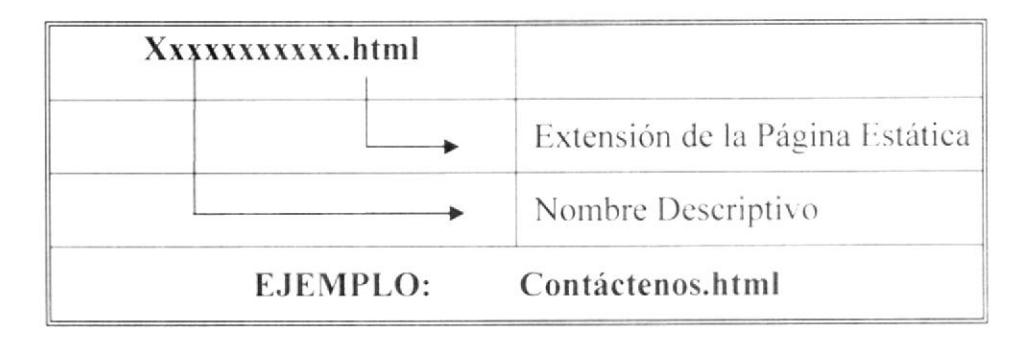

### 4.2.2. NOMBRE DE LAS PÁGINAS DINÁMICAS

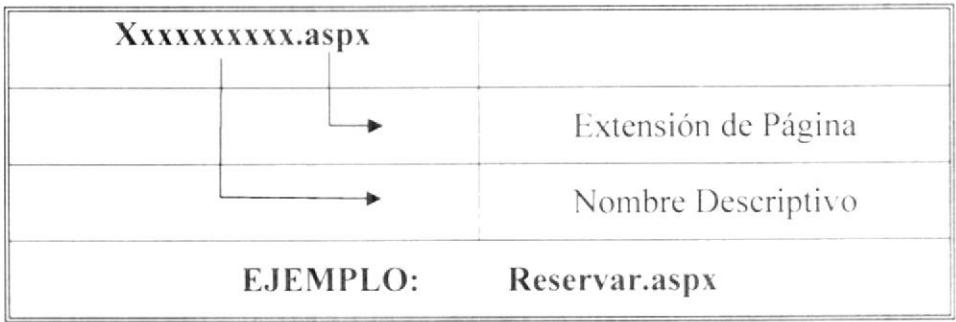

### **4.2.3. NOMBRE DE VARIABLES Y CONSTANTES**

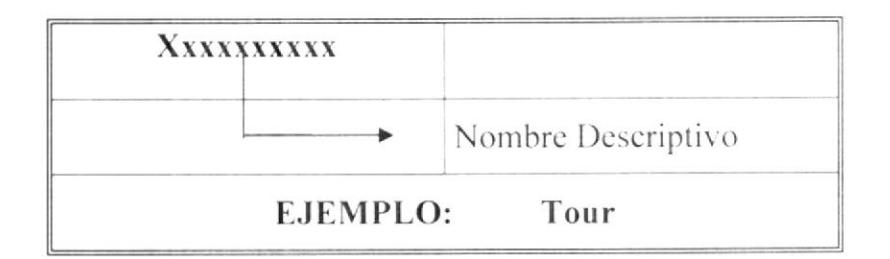

### **4.2.4. NOMBRE DE LOS CONTROLES**

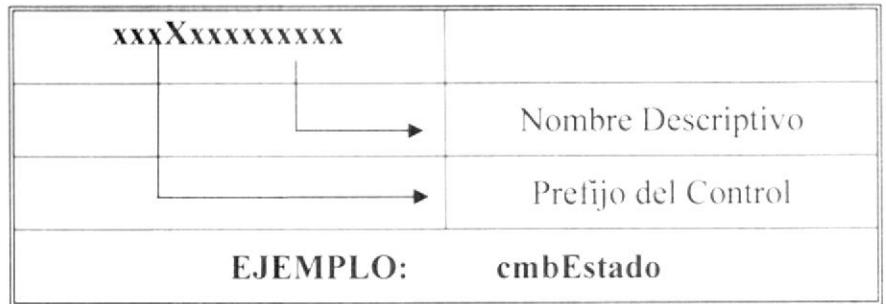

Las iniciales de los controles se detallan en la siguiente tabla:

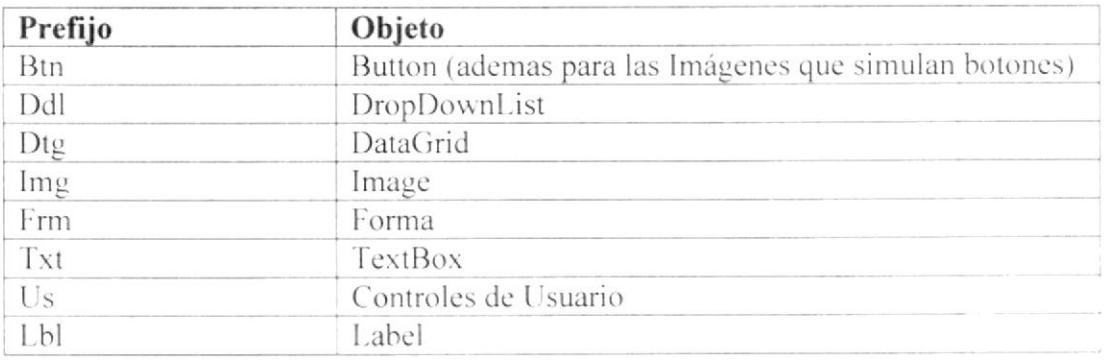

### 4.2.5. NOMBRE DE LAS IMÁGENES

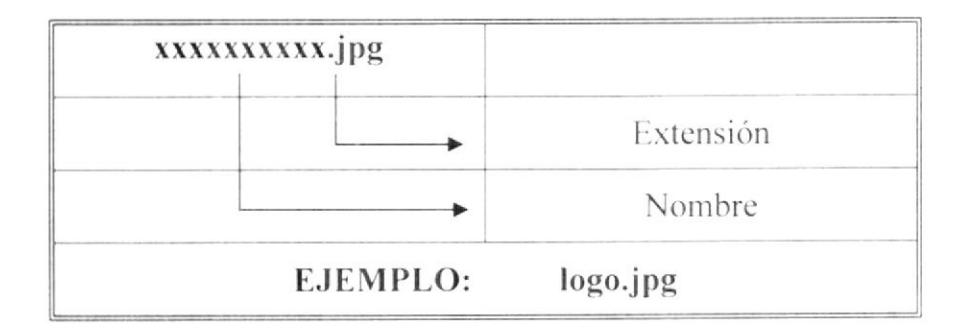

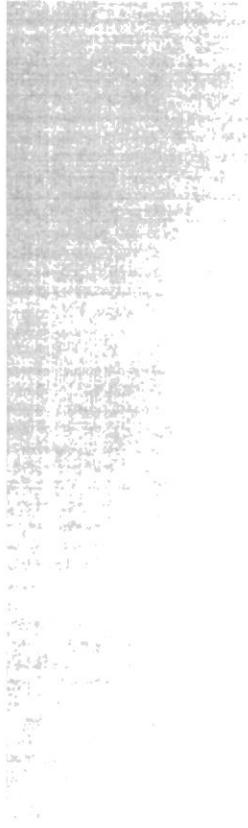

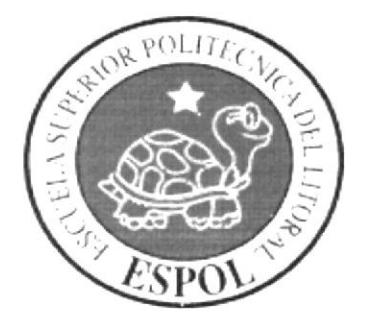

# CAPÍTULO 5

ESTRUCTURA DE DIRECTORIO Y SUBDIRECTORIOS

#### 5. **ESTRUCTURA DIRECTORIOS** Y DE **SUBDIRECTORIOS**

#### **NOMBRE DEL DIRECTORIO**  $5.1.$

### **AGENCYTOUR**

#### **NOMBRE DE LOS SUBDIRECTORIOS**  $5.2.$

- **BIN**
- **CLASES**
- **ESTILOS**
- **IMAGENES**
- PÁGINAS

BIN: Contiene las librerías necesarias para la óptima ejecución del Sitio Web.

CLASES: Contiene las clases que son utilizadas para el desarrollo del Sitio Web.

ESTILOS: Contiene los estilos utilizados en las páginas.

IMÁGENES: Contiene todas las imágenes que son empleadas para el diseño de las páginas.

PÁGINAS: Contiene todas las páginas del Sitio Web.

#### $5.3.$ ESTRUCTURA FISICA DEL SITIO WEB AgencyTour.com

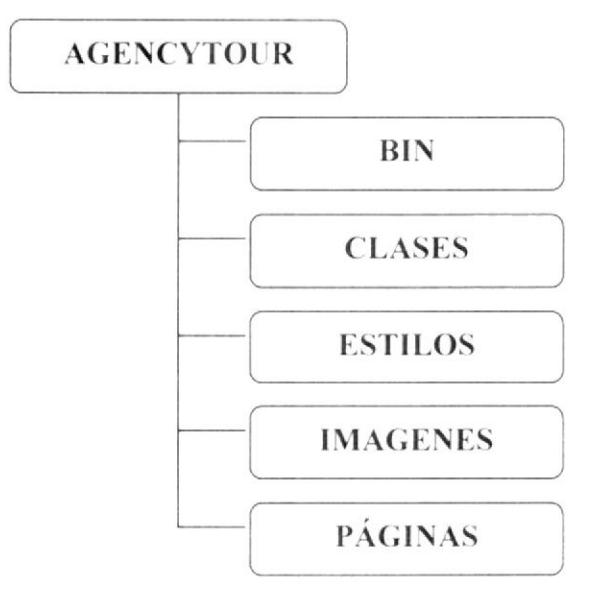

#### ESTANDARIZACIÓN DE RESOLUCIÓN  $5.4.$

Para poder visualizar el Sitio Web AGENCYTOUR.COM con el formato y dimensiones adecuadas, se recomienda a los usuarios emplear una resolución del monitor de 1024x168 píxeles; ya que es el estándar utilizado para las páginas.

#### **ESTRUCTURA PRINCIPAL DEL SITIO**  $5.5.$

La página se compone de varios sectores, distribuidos como se ilustran en la siguiente figura:

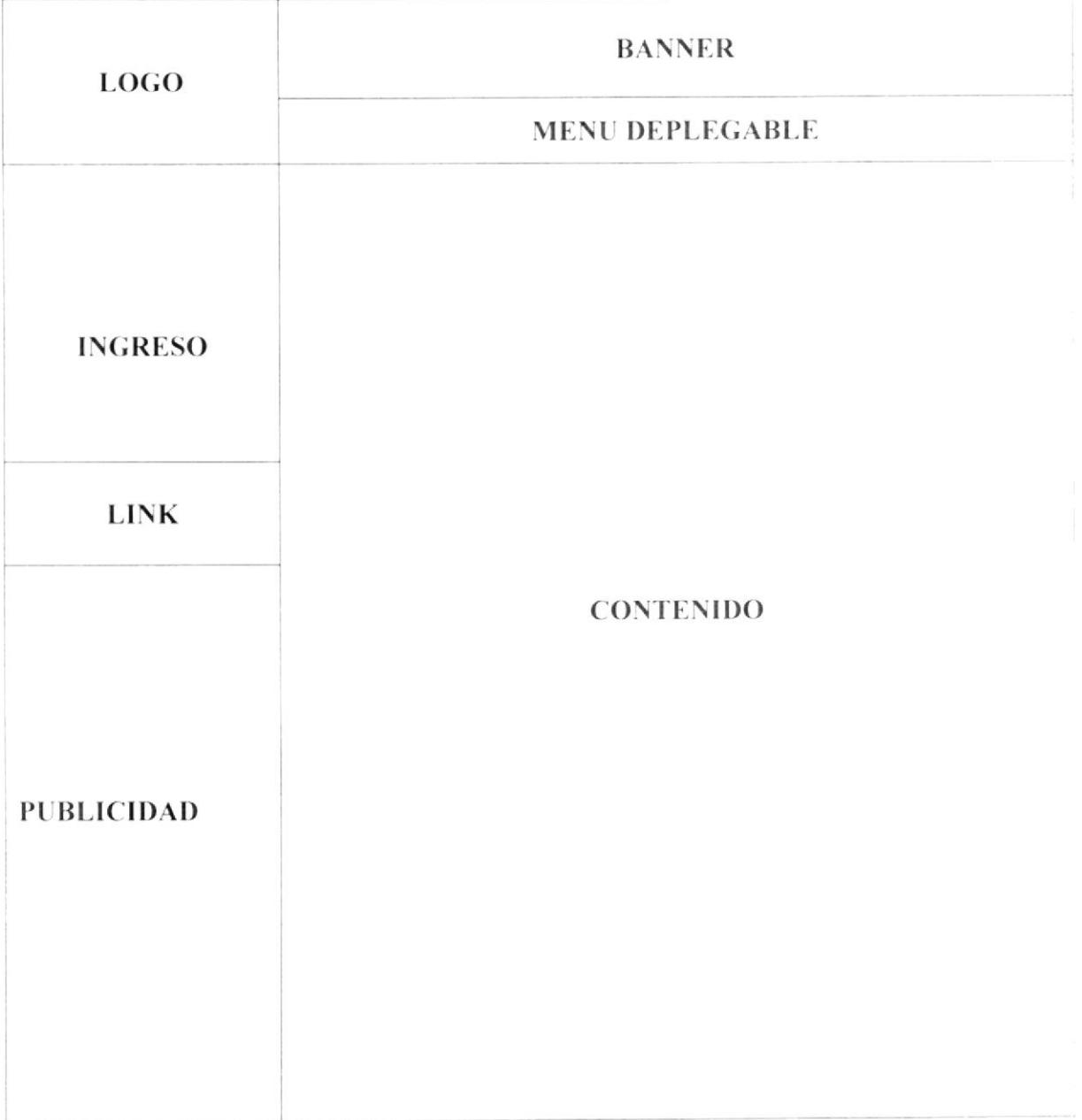

LOGO: Contiene el logo del Sito Web AgencyTours.com

BANNER: Contiene imágenes publicitarias empleadas para el diseño del Sitio Web.

MENÚ DESPLEGABLE: Contiene links de acceso a las diferentes páginas del Sitio Web.

INGRESO: Cuadro de acceso rápido al ingreso de usuarios.

LINK: Link de acceso para registro de clientes.

CONTENIDO: Contiene la información de la página en la que actualmente se encuentre el usuario.

PUBLICIDAD: Direcciones Web del sitio y de Oficina.

**BALLAN MELLET** 

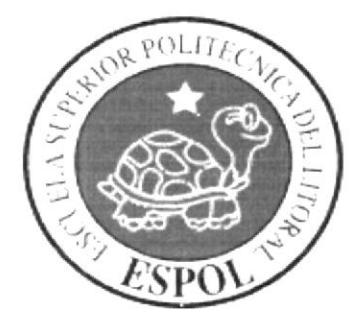

# CAPÍTULO<sup>6</sup>

MODELO ENTIDAD - RELACIÓN

#### **MODELO ENTIDAD-RELACIÓN** 6.

#### MODELO LÓGICO  $6.1.$

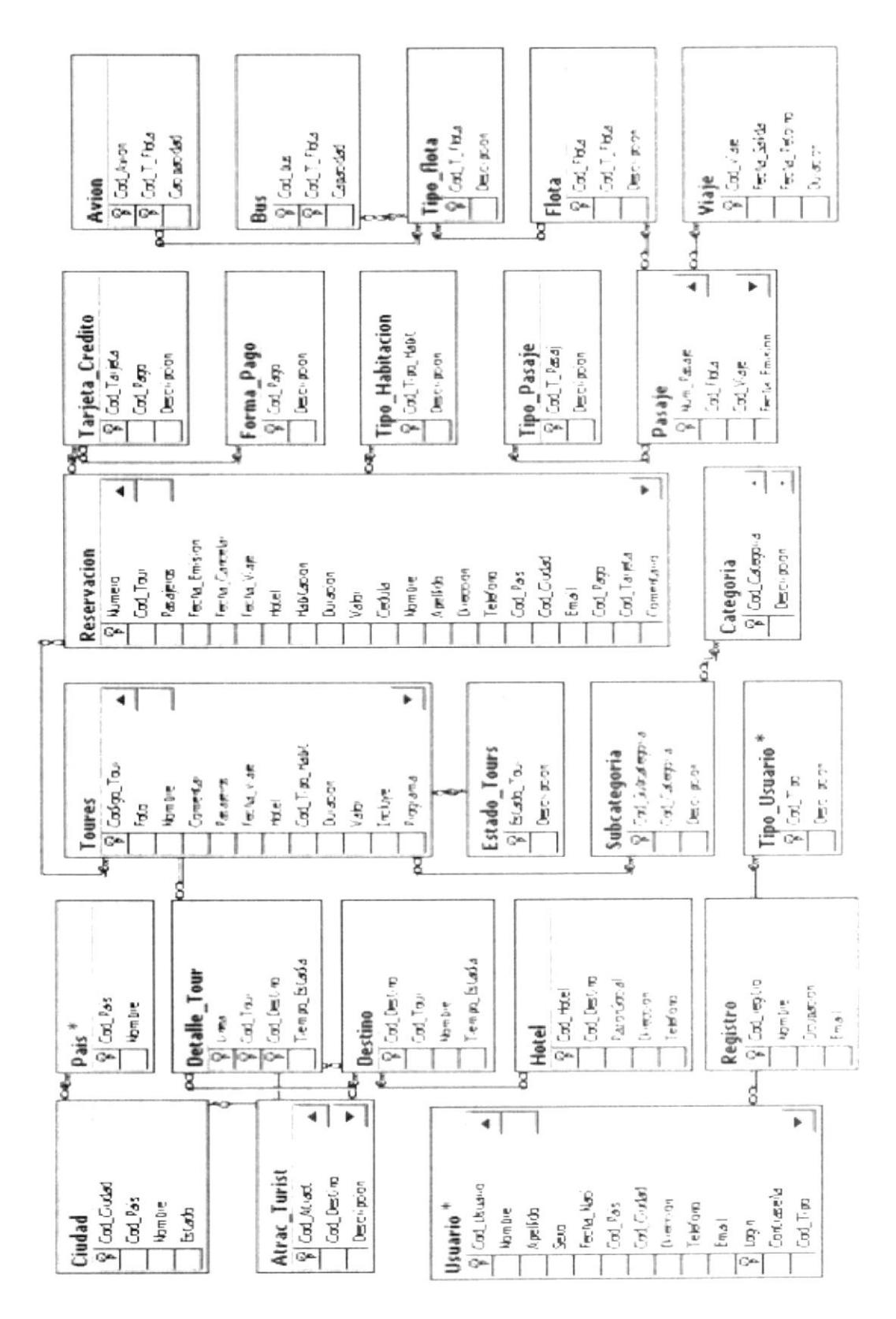

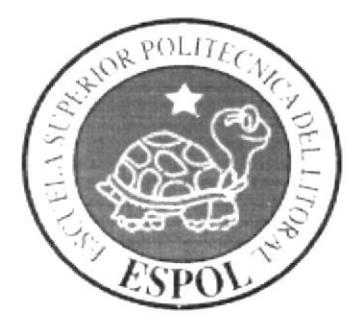

# **CAPÍTULO 7**

# DISEÑO DE ARCHIVOS

#### **DISEÑO DE ARCHIVOS** 7.

#### $7.1.$ **TABLAS MAESTRAS**

### 7.1.1. TABLA MA\_PAÍS

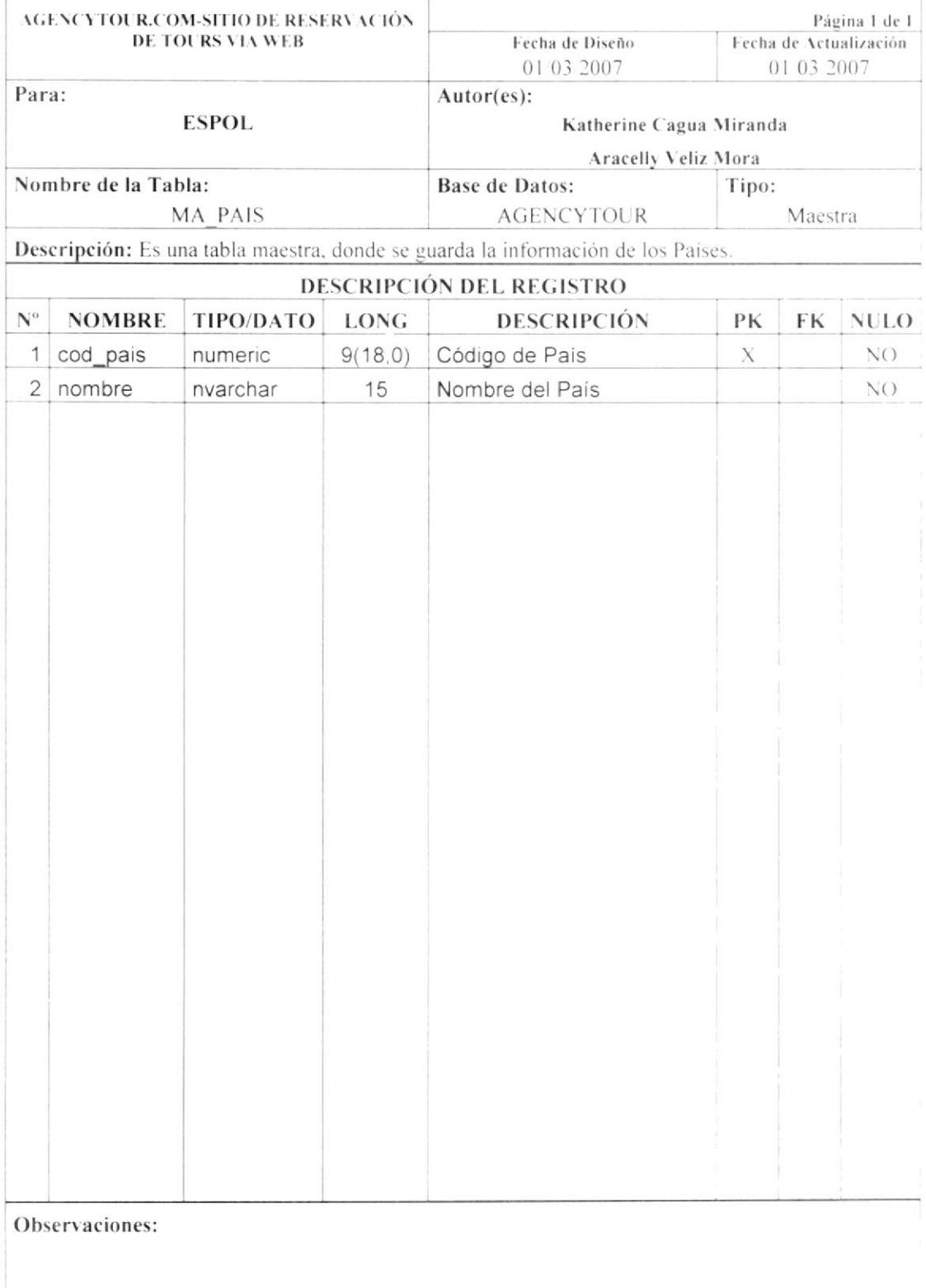

### 7.1.2. TABLA MA\_CIUDAD

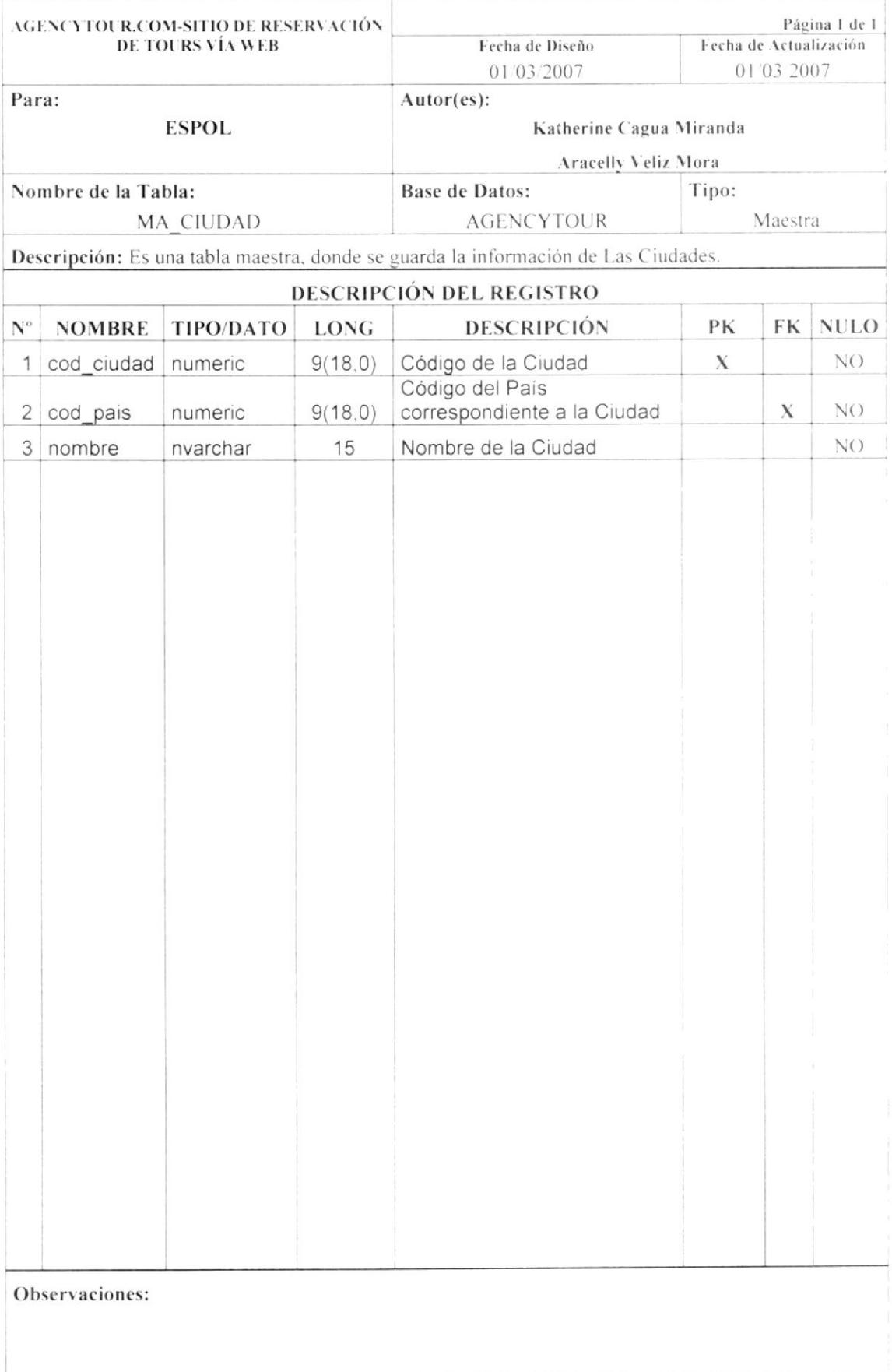

### 7.1.3. TABLA MA\_ATRACTURÍSTICOS

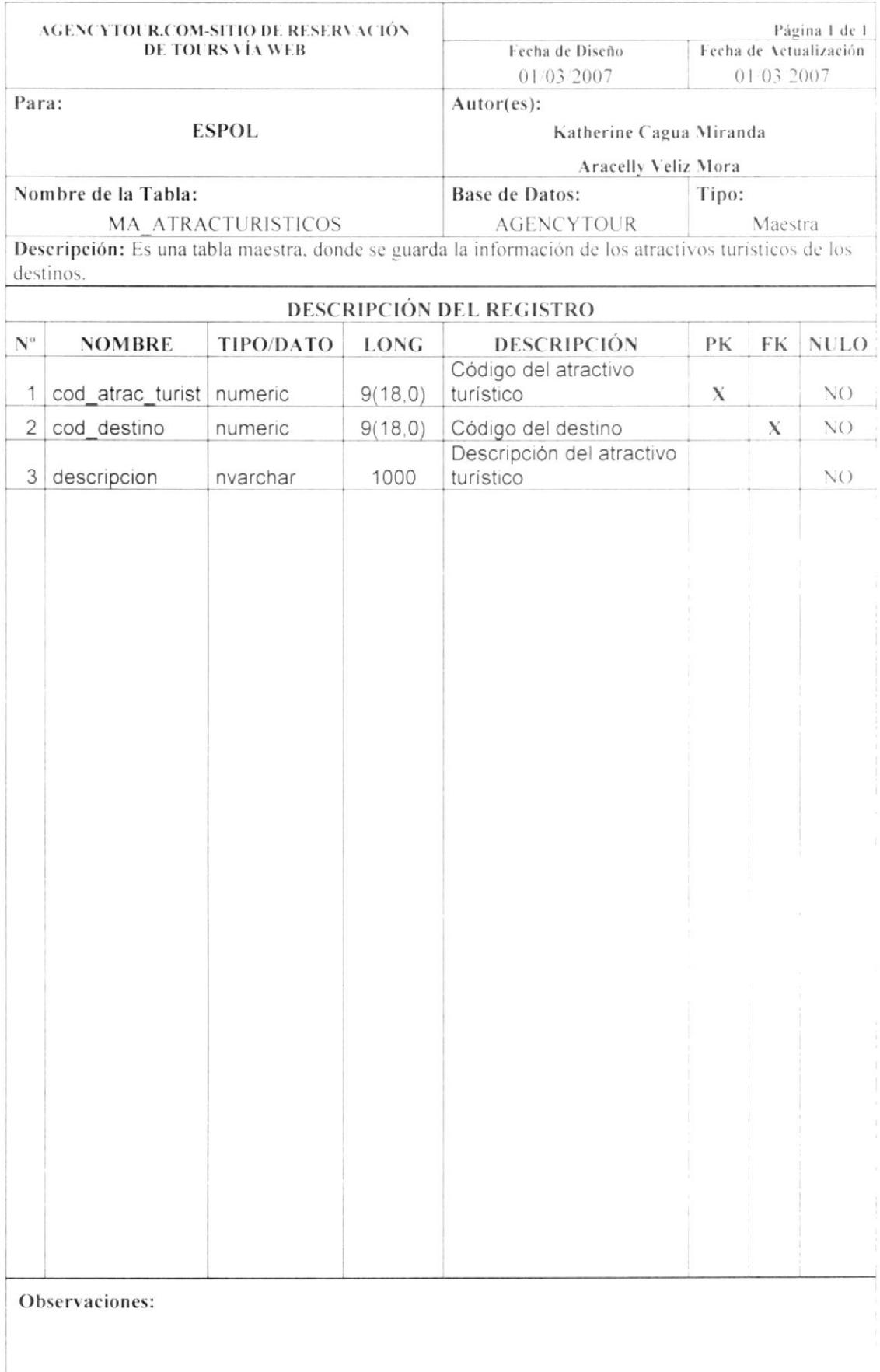

### 7.1.4. TABLA MA\_DESTINO

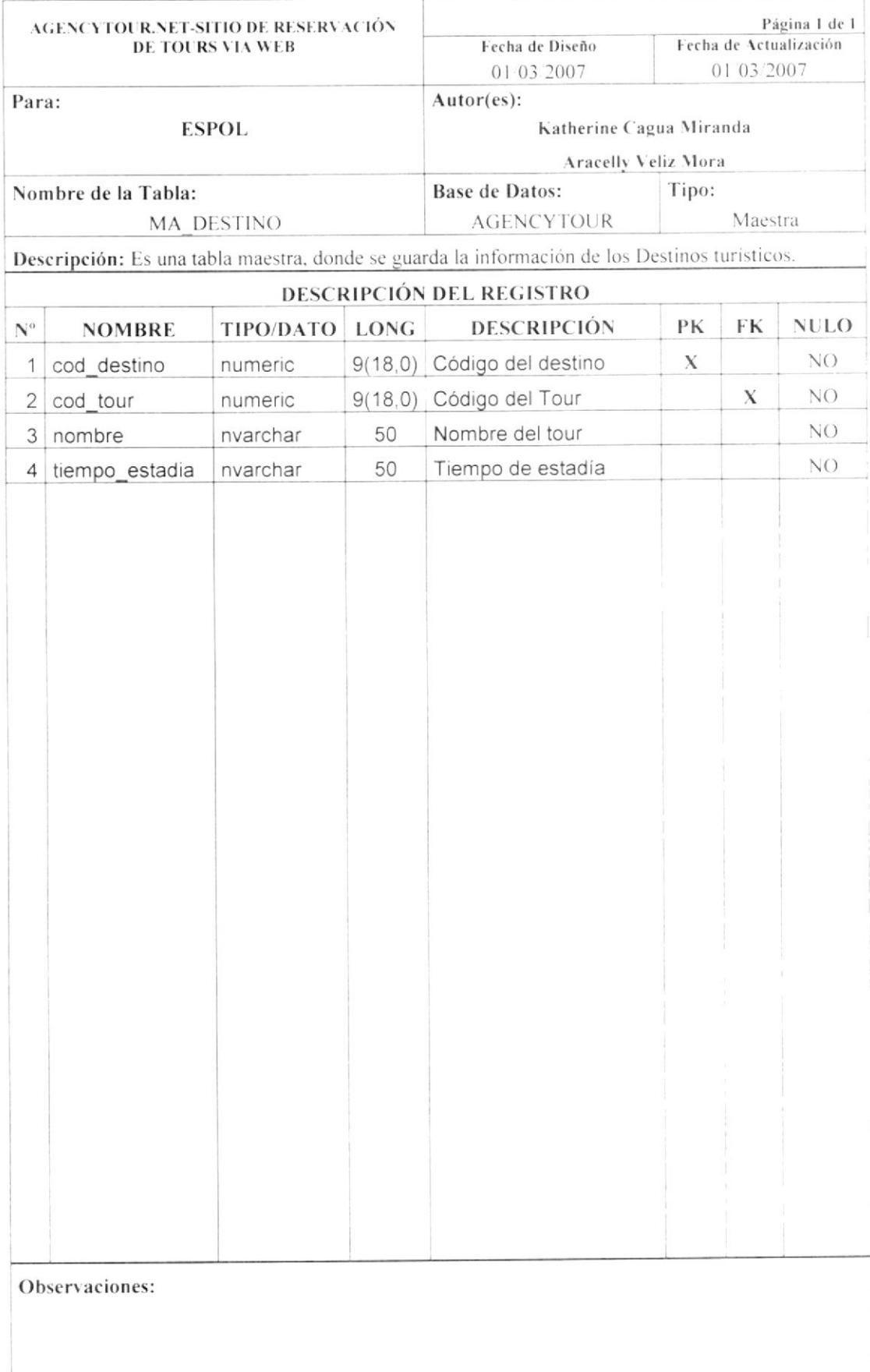

### 7.1.5. TABLA MA\_HOTEL

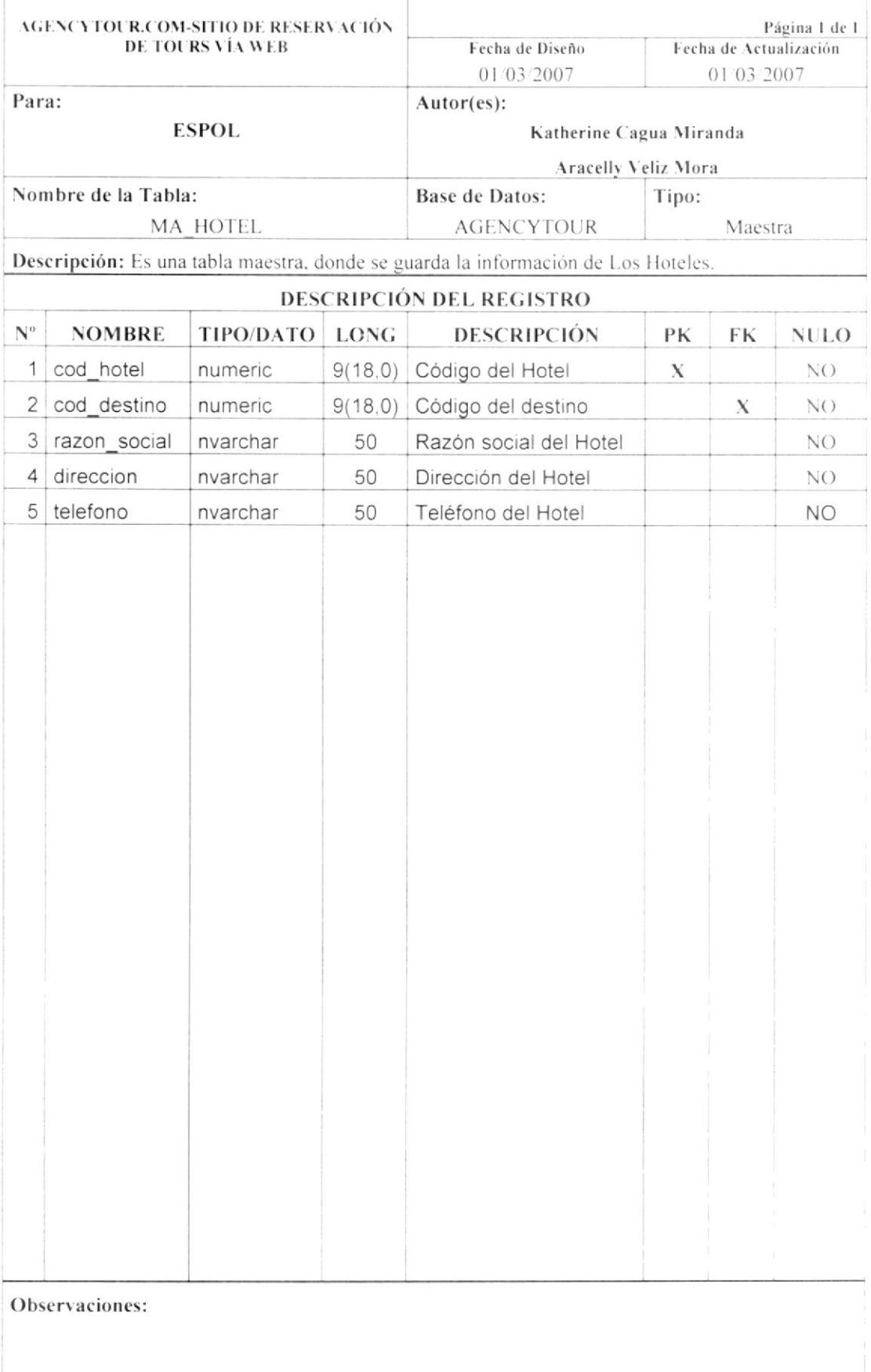

## 7.1.6. TABLA MA\_CATEGORÍA

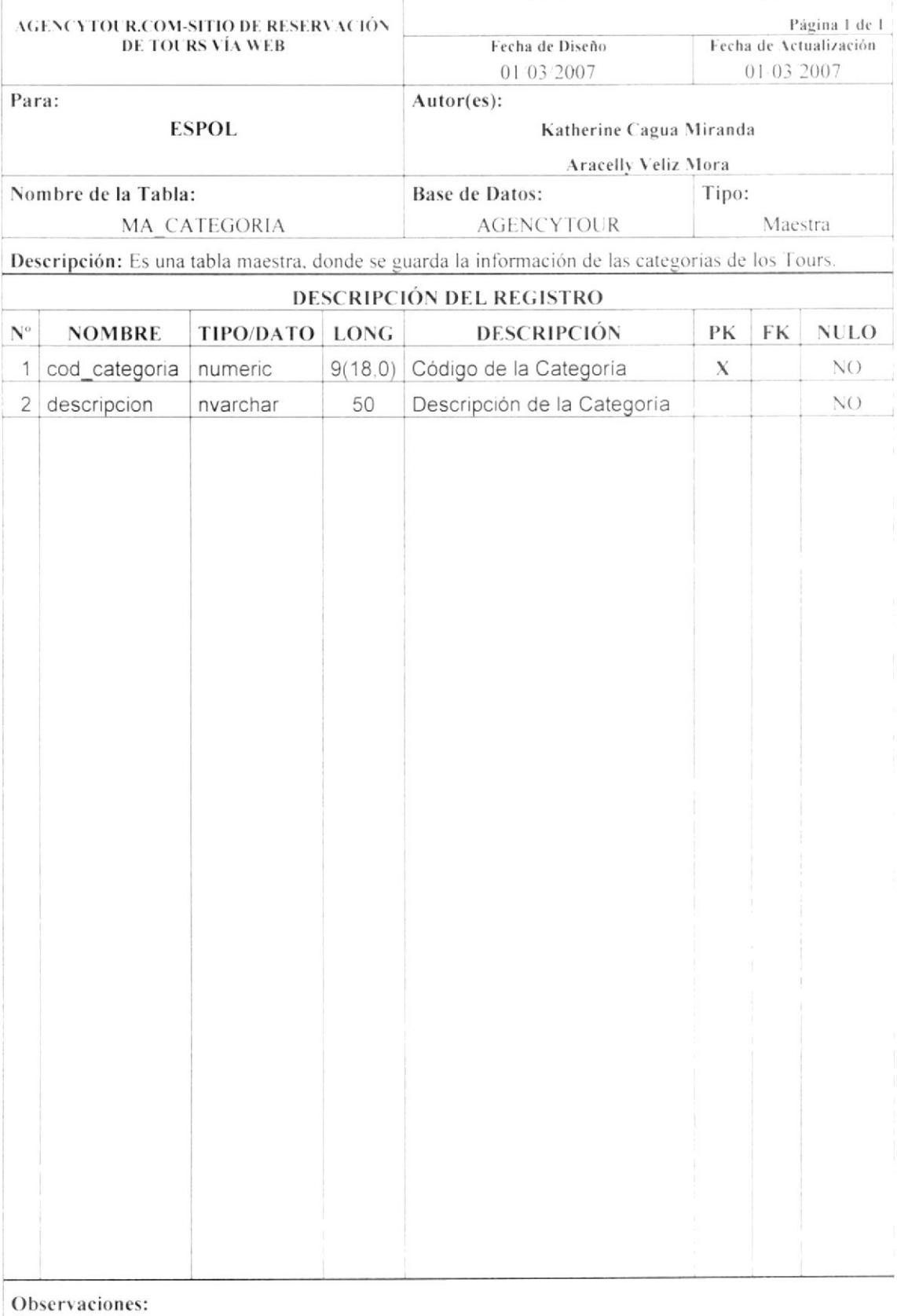

### 7.1.7. TABLA MA\_AVIÓN

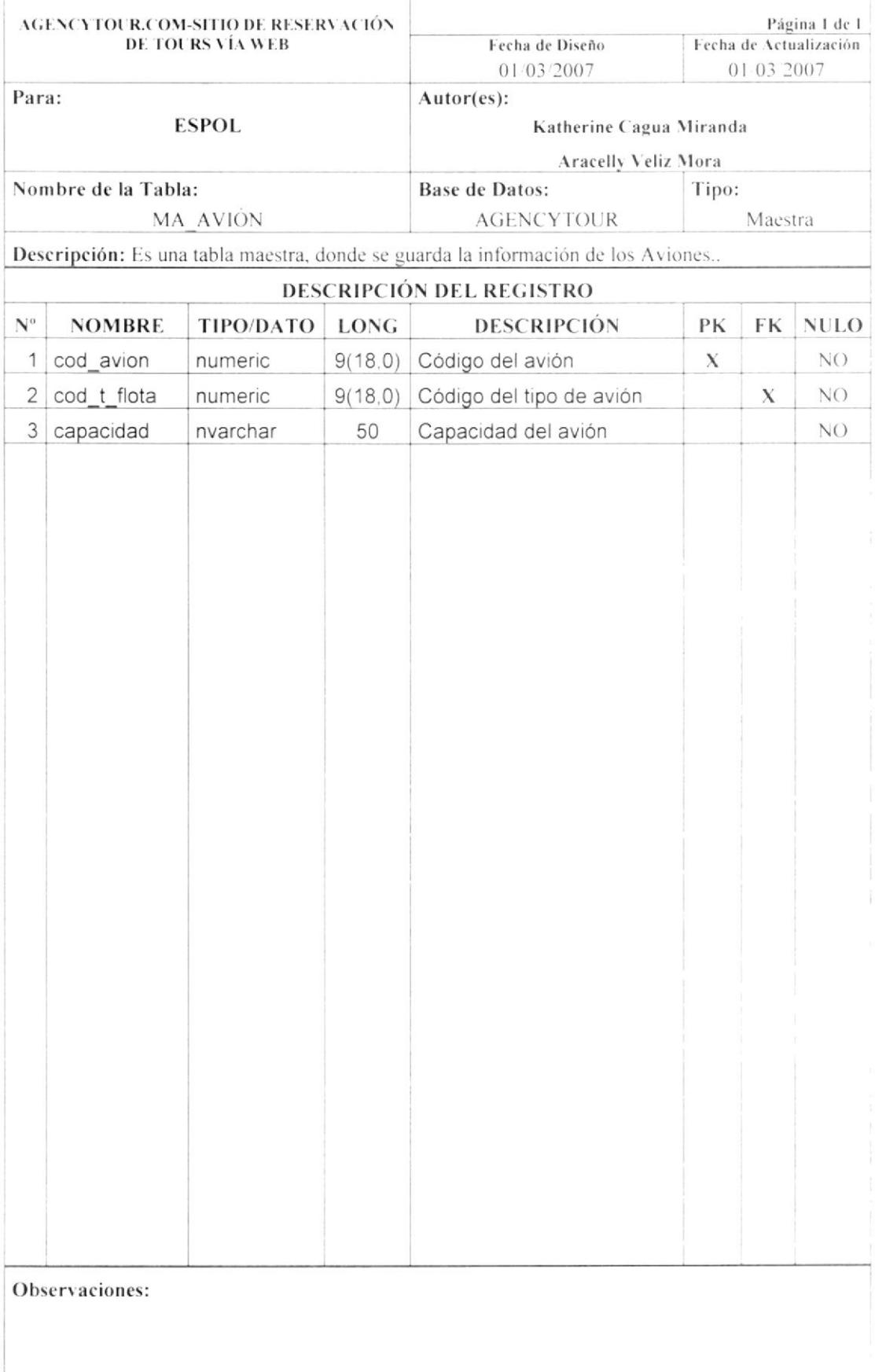

### 7.1.8. TABLA MA\_BUS

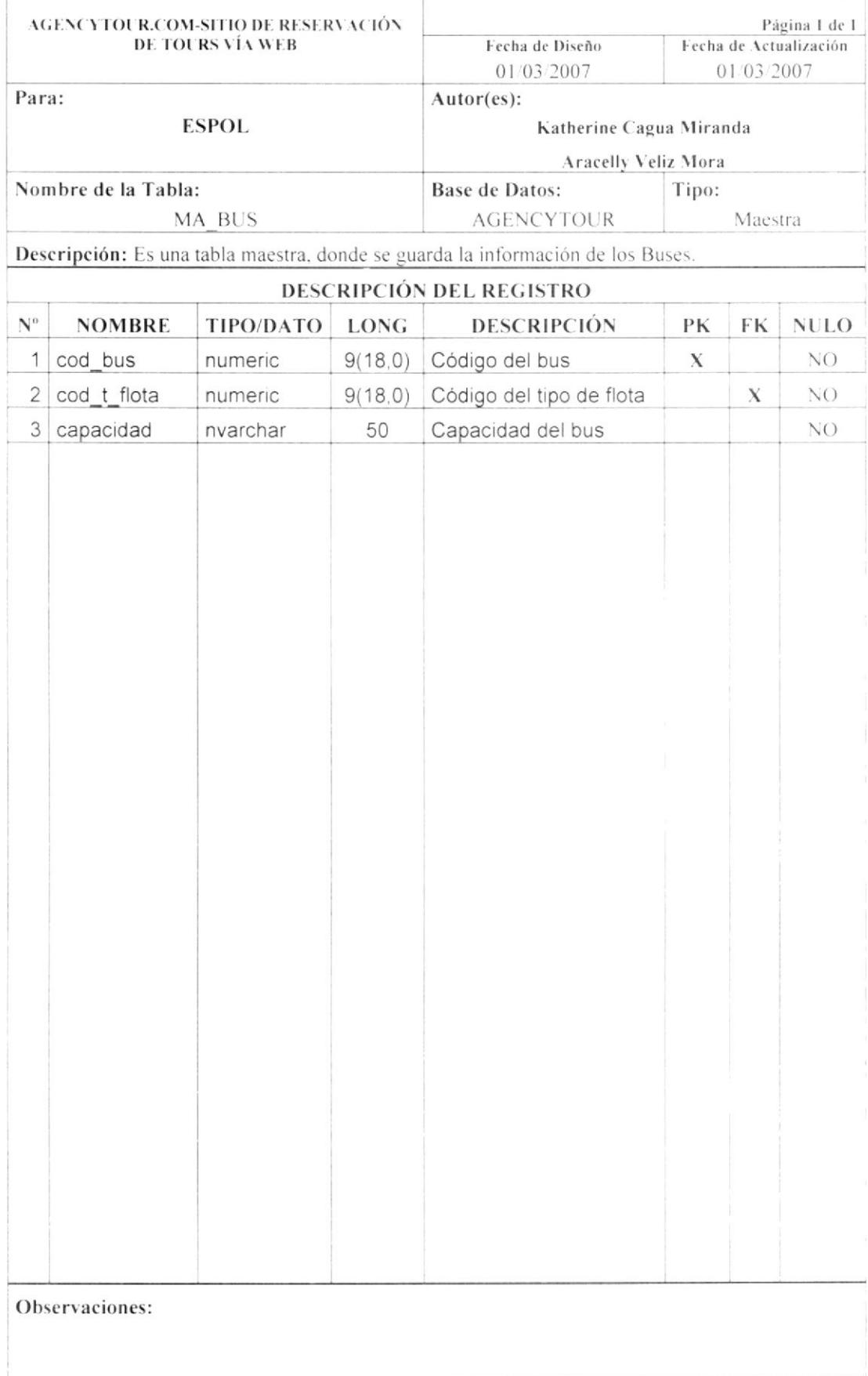

### 7.1.9. TABLA MA\_VIAJE

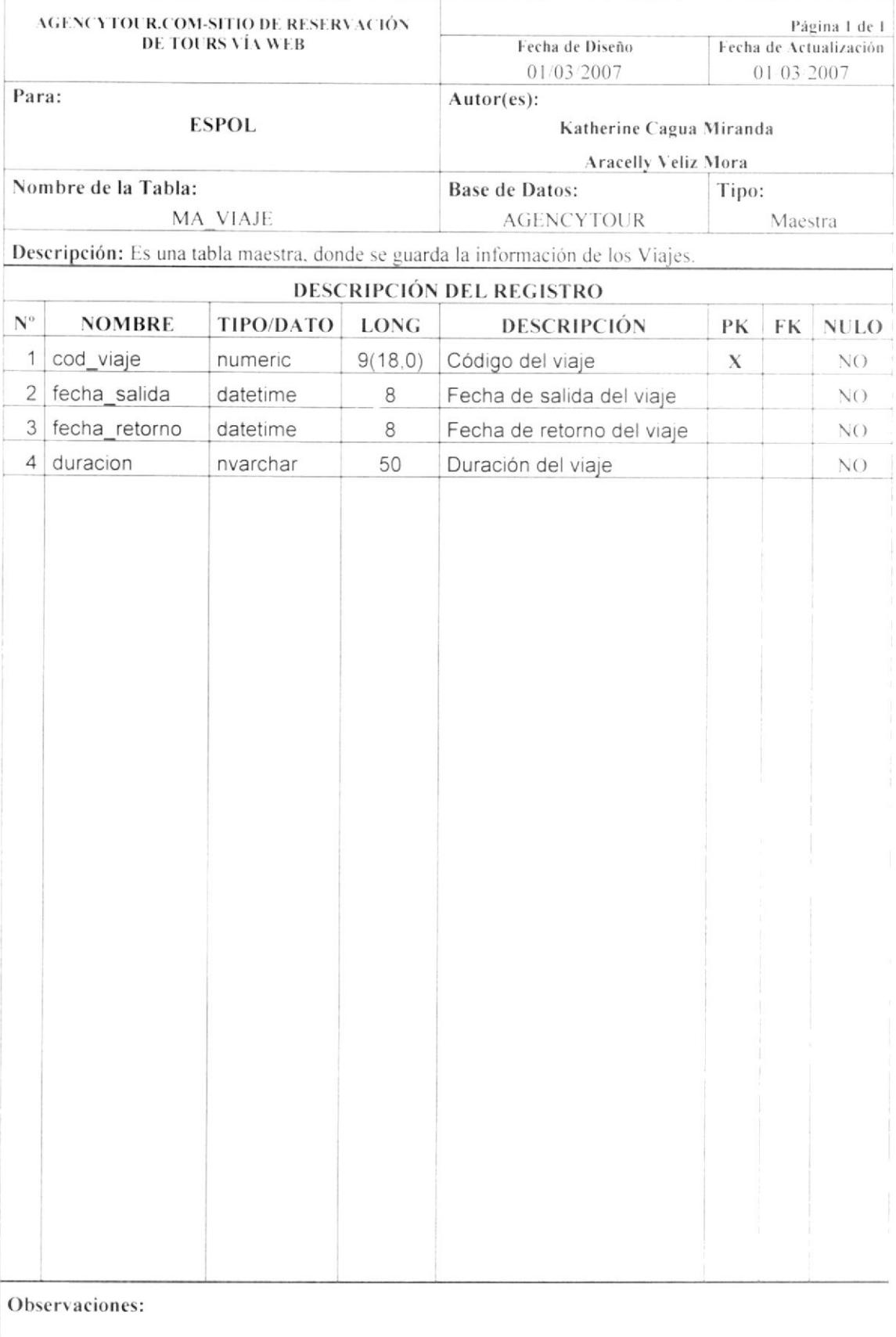

### 7.1.10. TABLA MA\_TIPODEUSUARIO

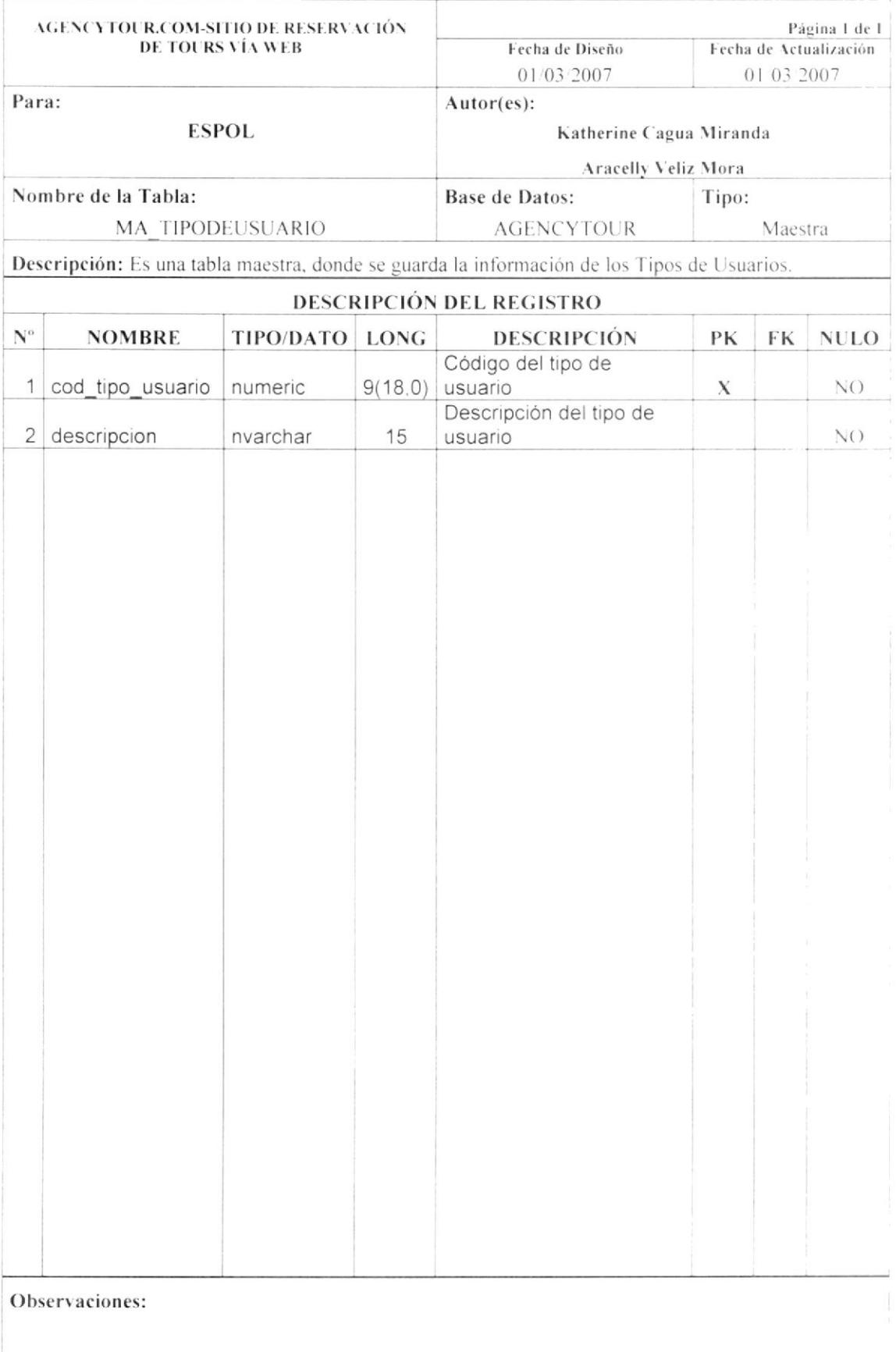

### 7.1.11. TABLA MA\_ESTADOTOURS

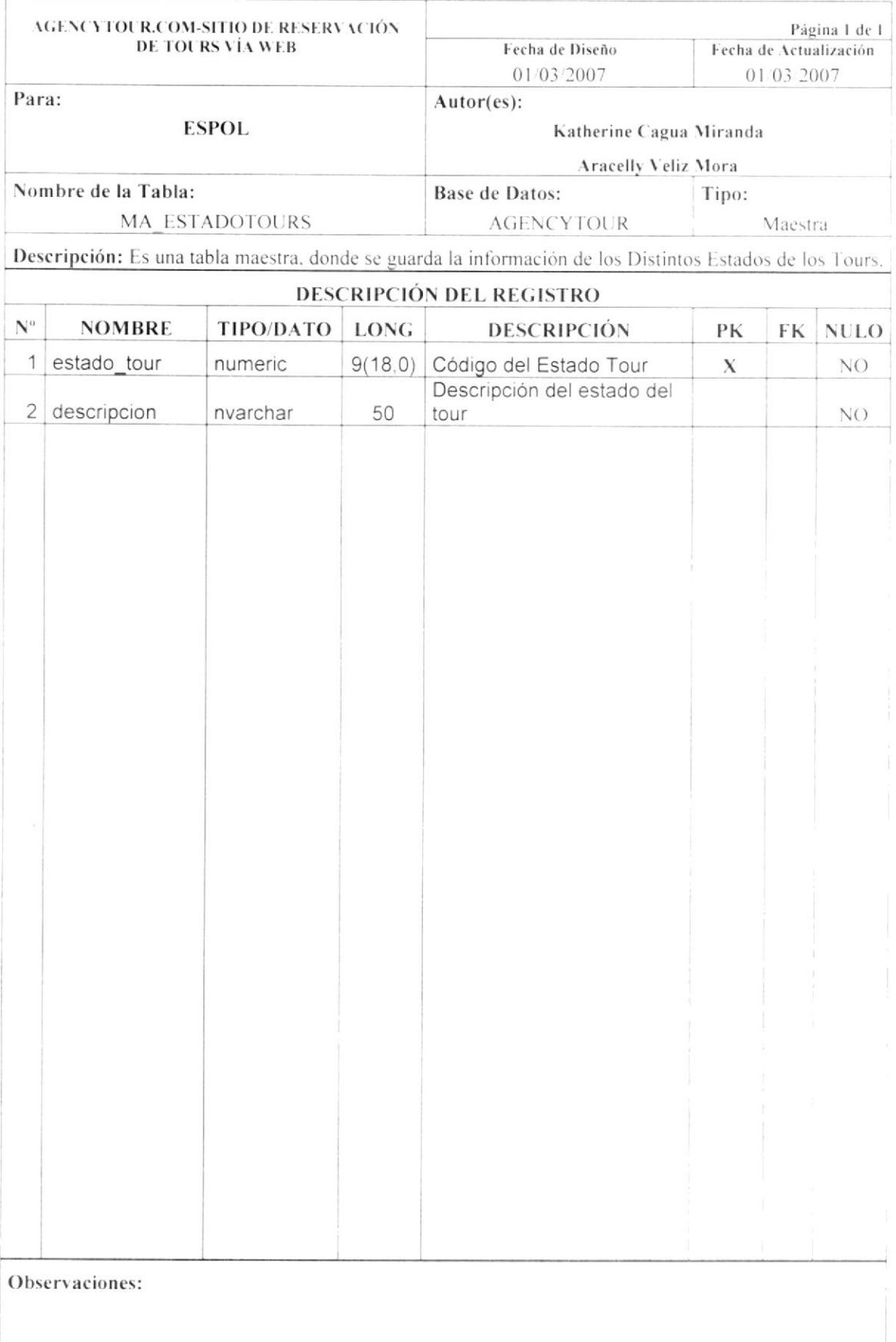

### 7.1.12. TABLA MA\_TARJETACREDITO

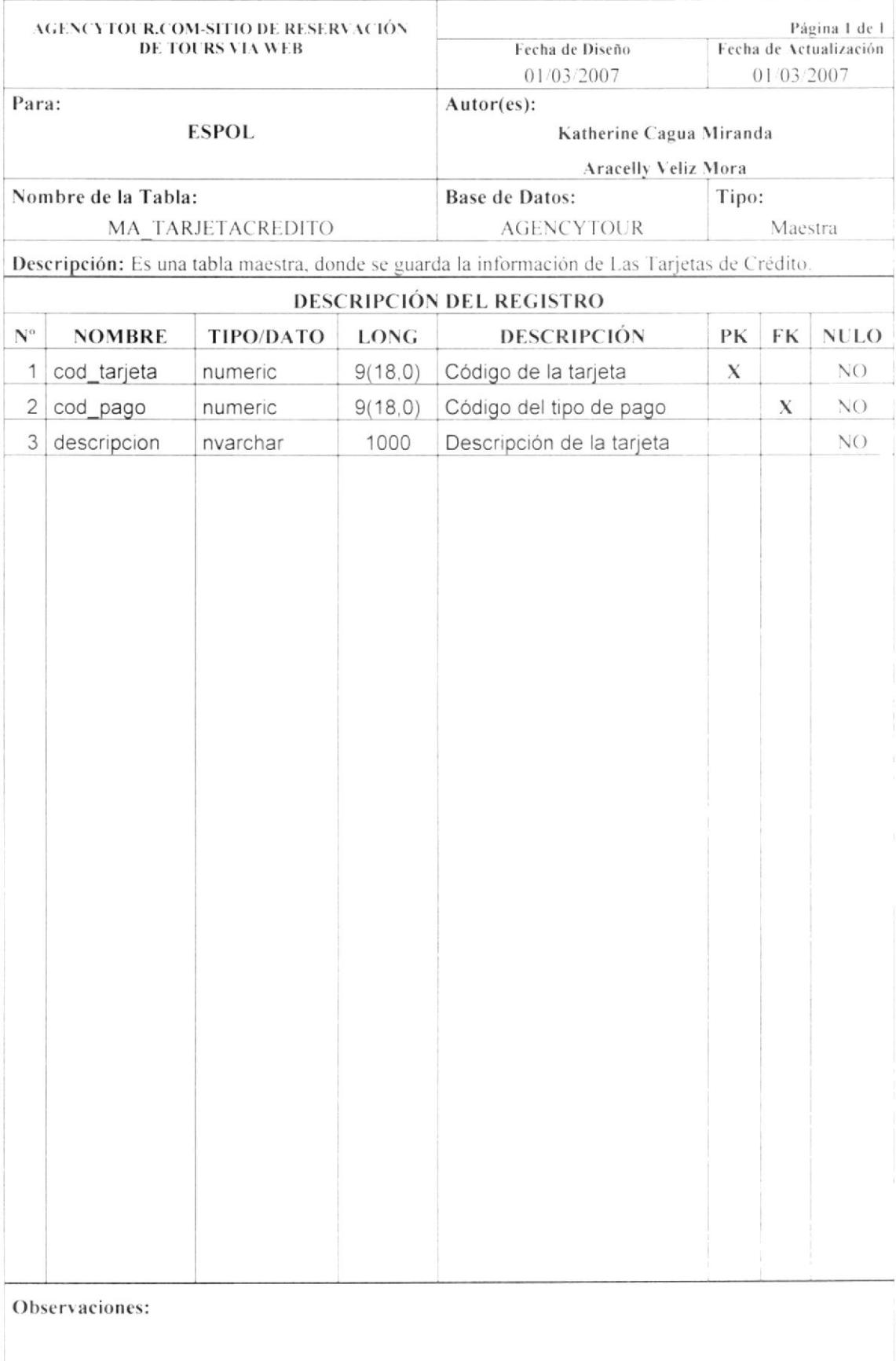

### 7.1.13. TABLA MA\_FORMADEPAGO

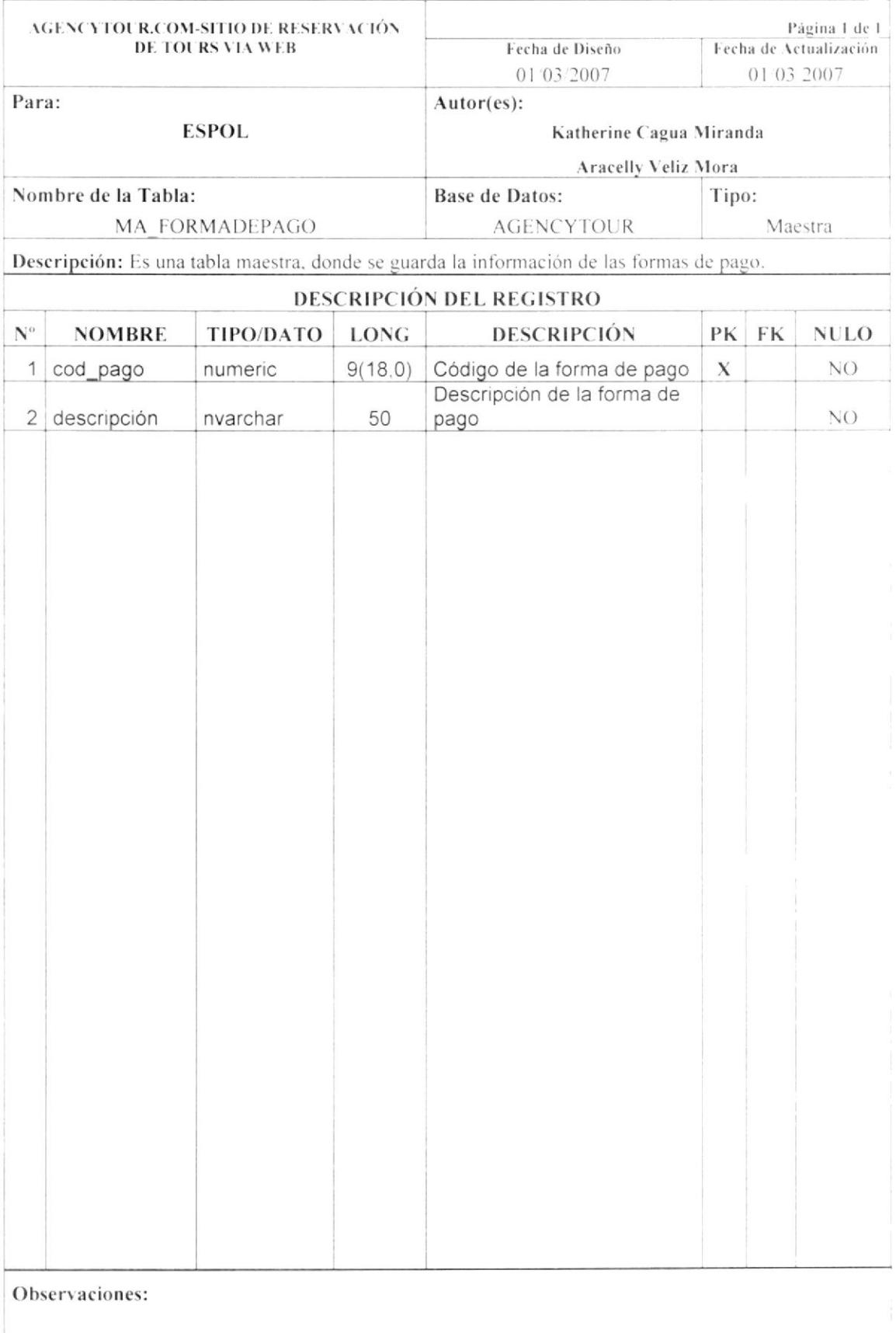

### 7.1.14. TABLA MA\_TIPOHABITACIÓN

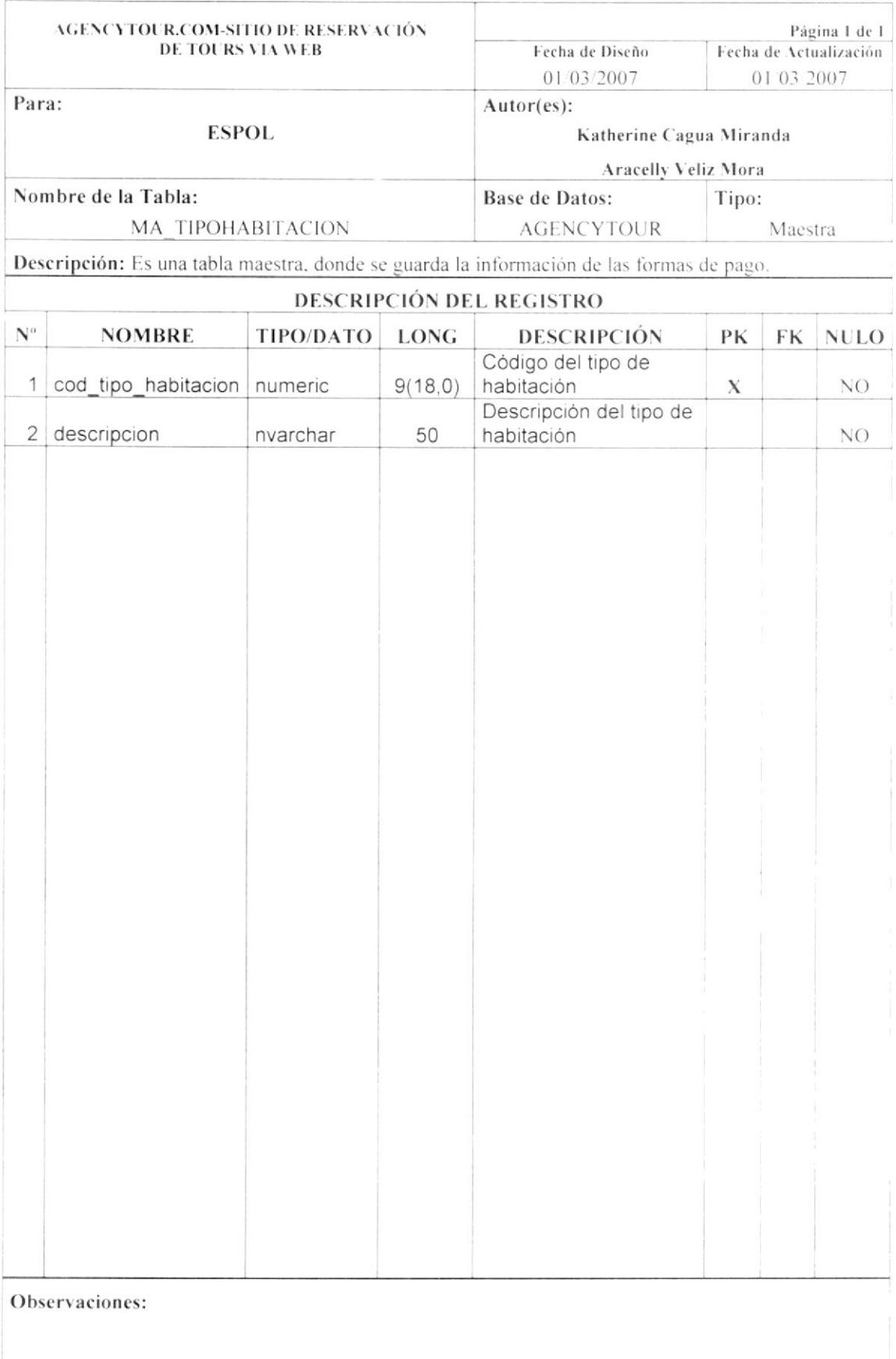

### 7.1.15. TABLA MA\_TIPOPASAJE

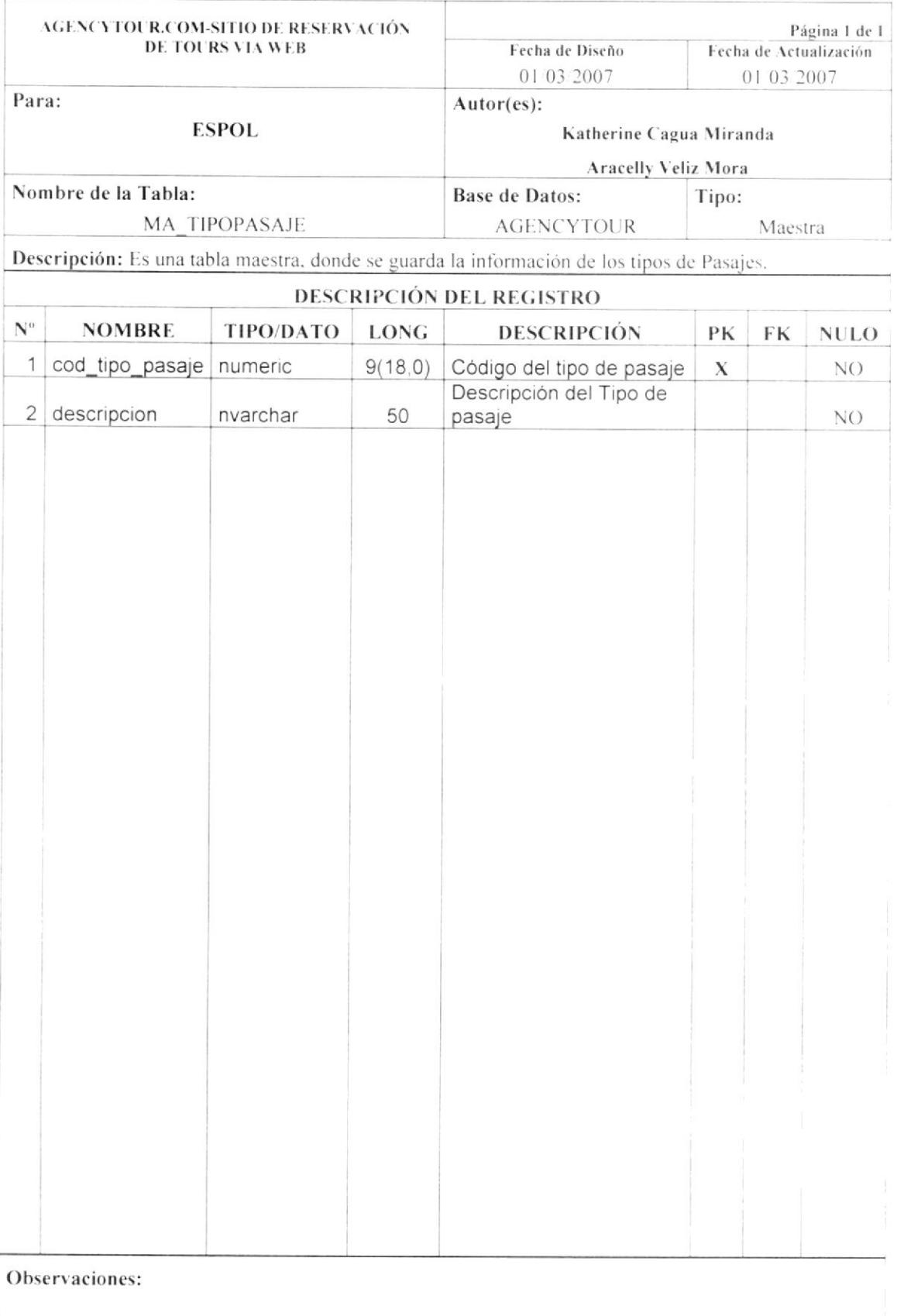

### 7.1.16. TABLA MA\_TIPOFLOTA

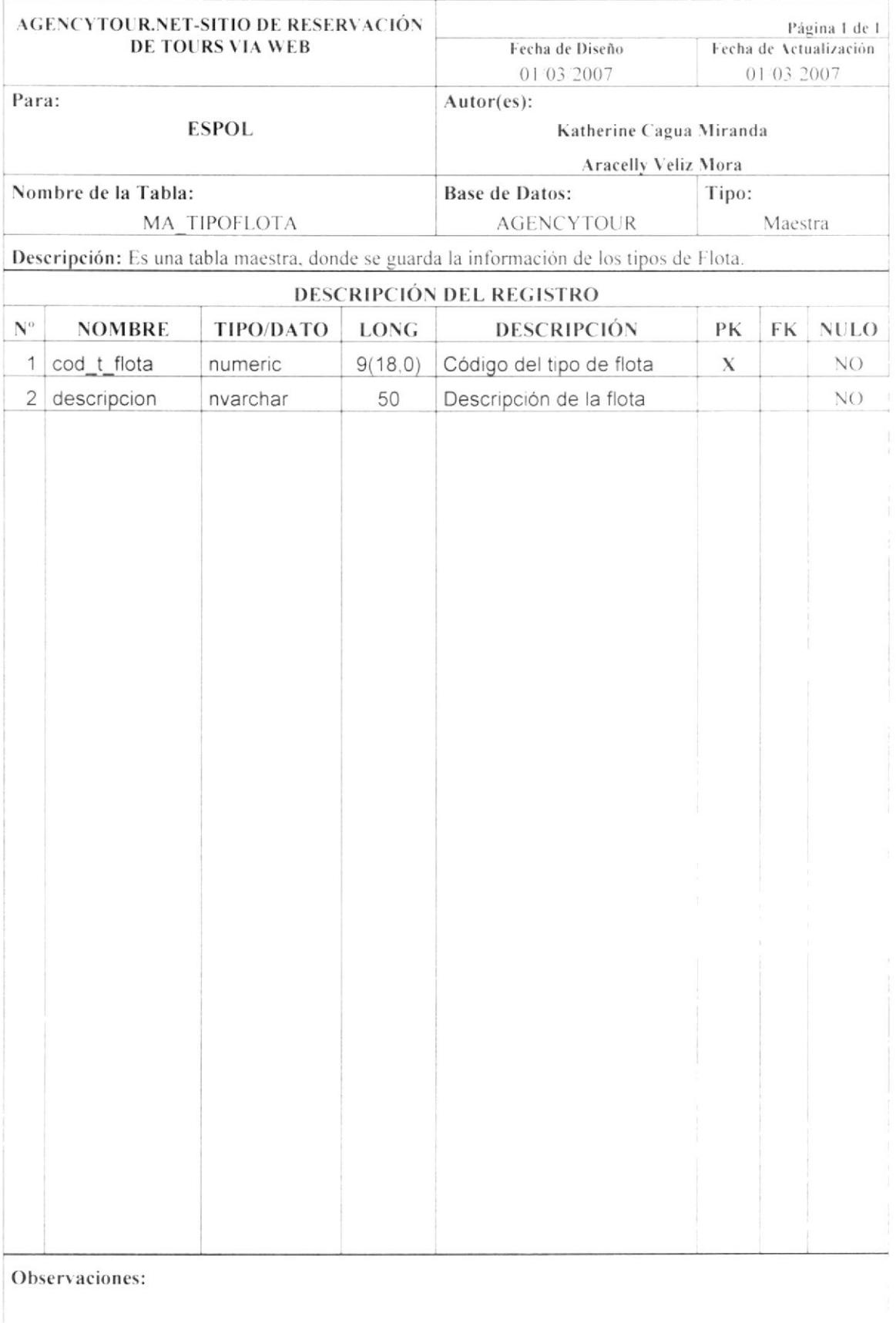

### 7.2. TABLAS RELACIONALES

### 7.2.1. TABLA RE\_DETALLETOUR

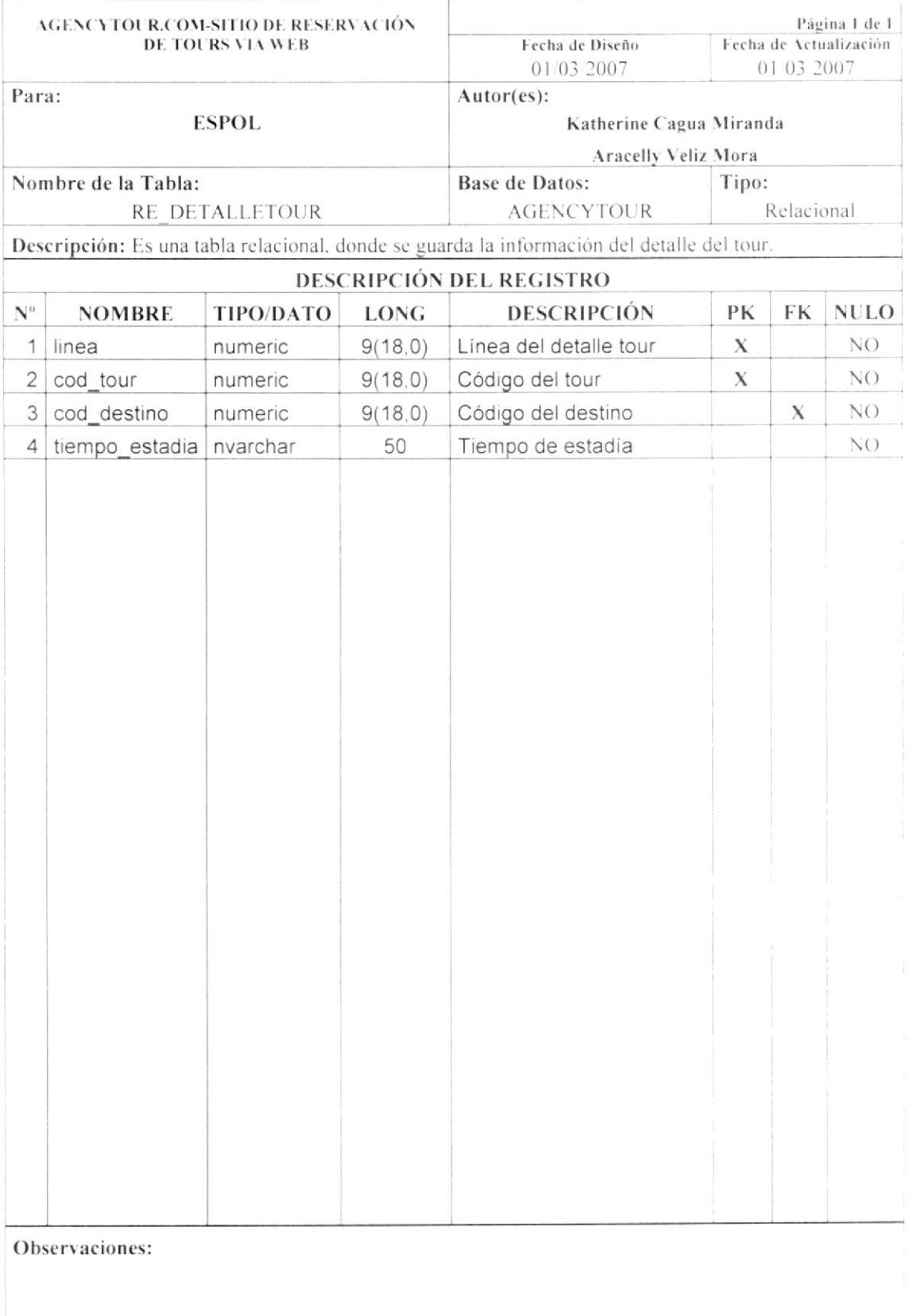

#### **TABLAS CABECERA/DETALLE**  $7.3.$

### 7.3.1. TABLA CD\_TOUR

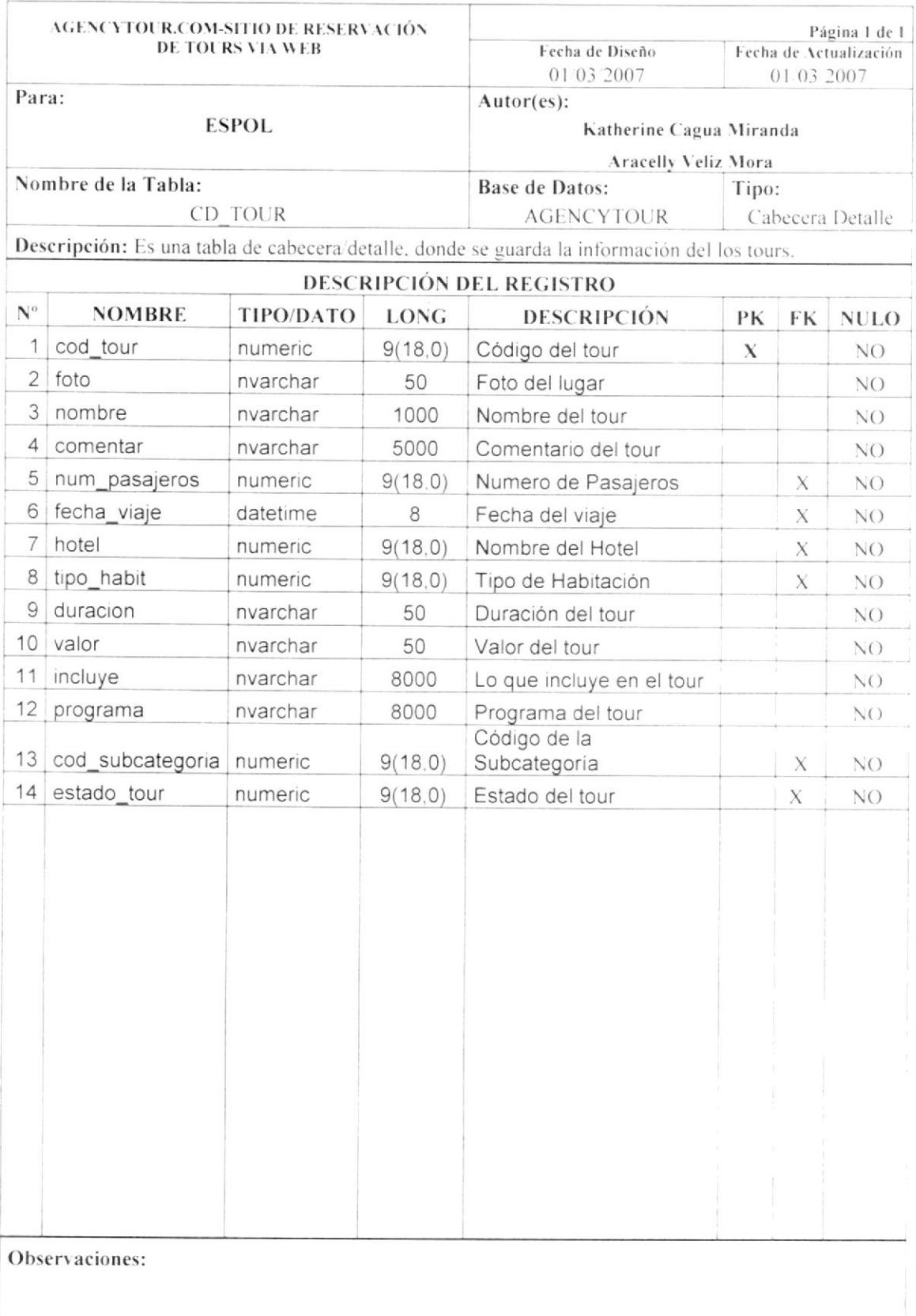

# 7.3.2. TABLA CD\_USUARIO

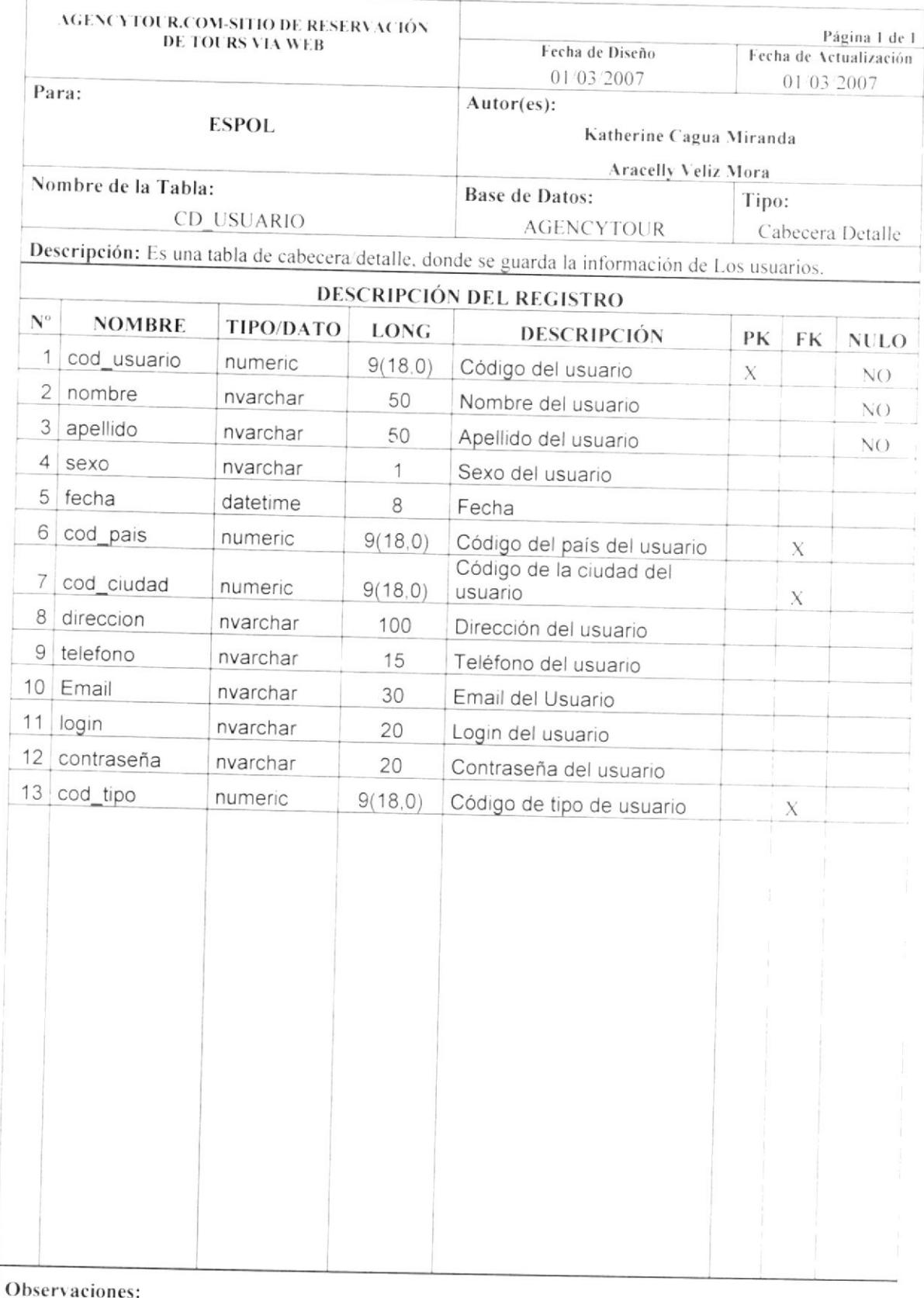

### 7.3.3. TABLA CD\_SUBCATEGORÍA

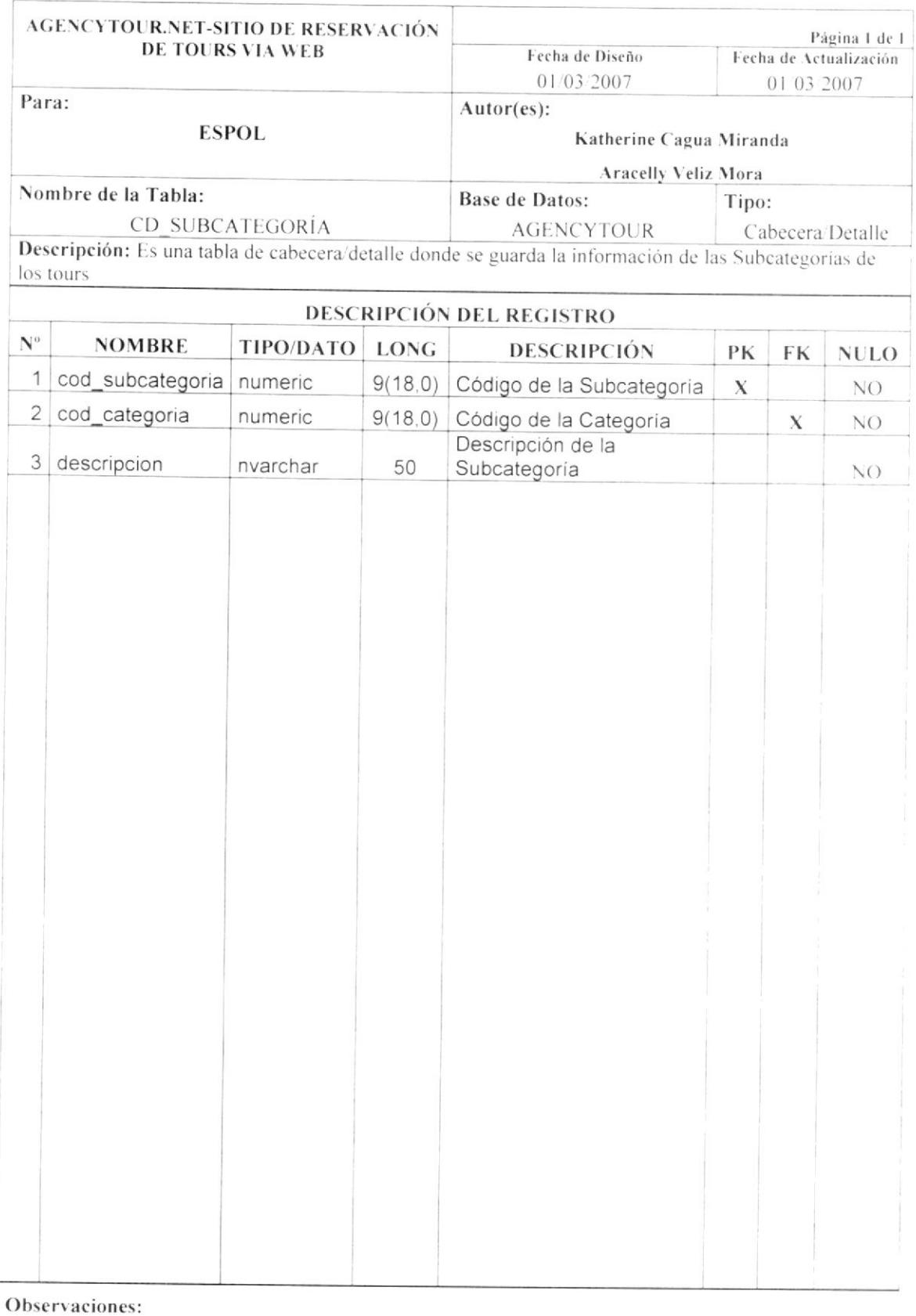

### 7.3.4. TABLA CD\_FLOTA

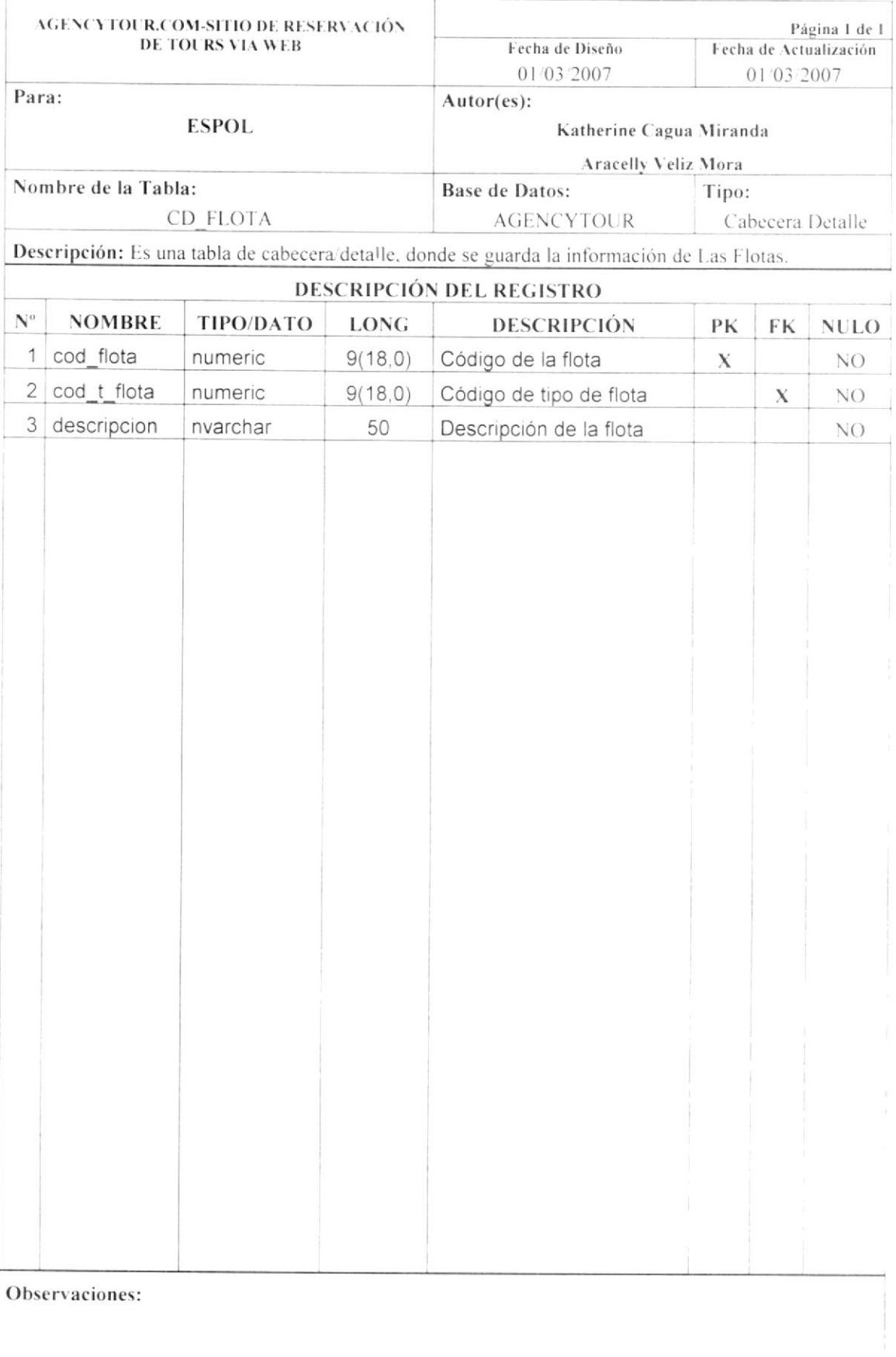

## 7.3.5. TABLA C/D\_PASAJE

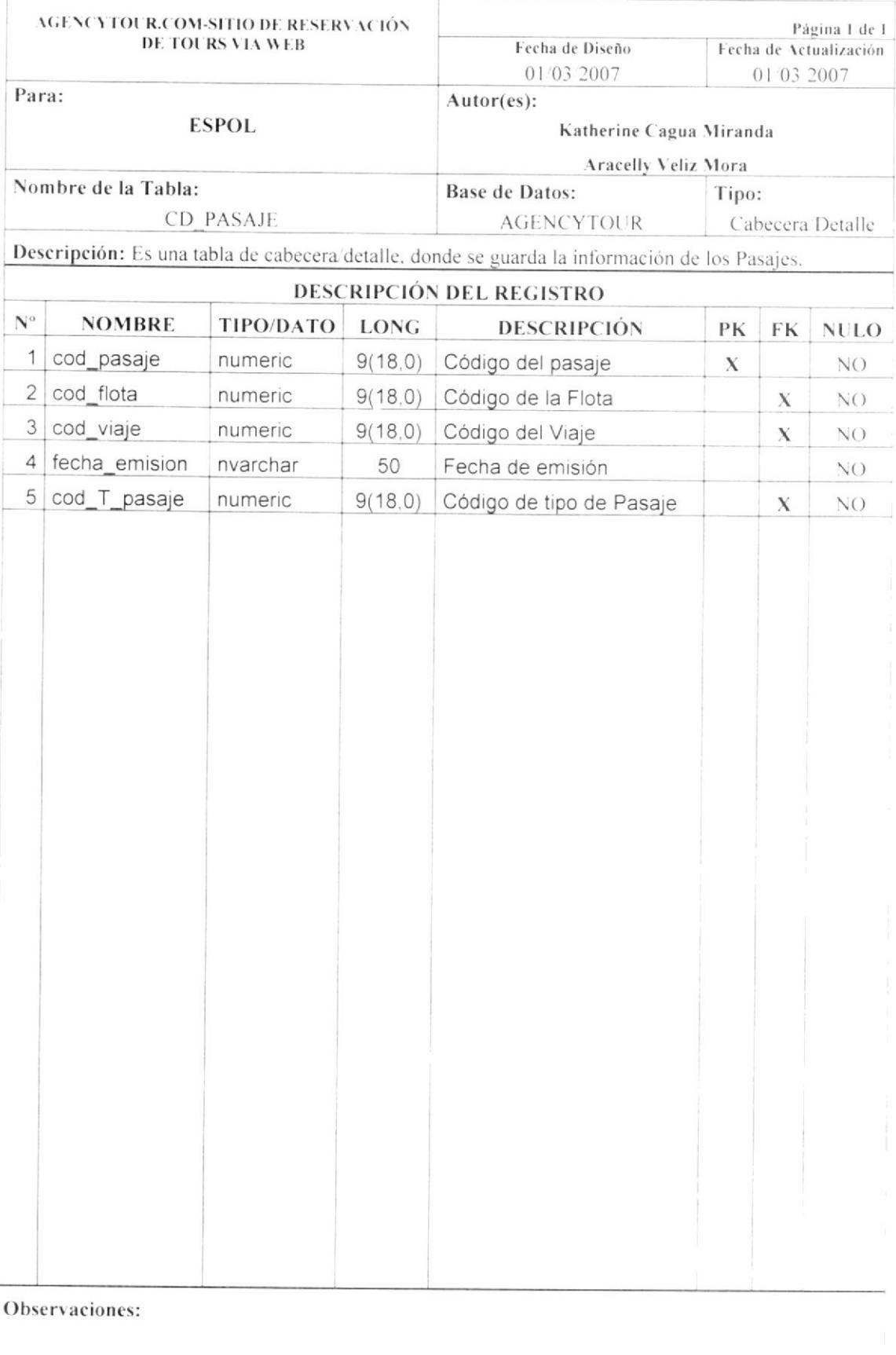

### 7.4. TABLAS TRANSACCIONALES

### 7.4.1. TABLA TR\_RESERVACIÓN

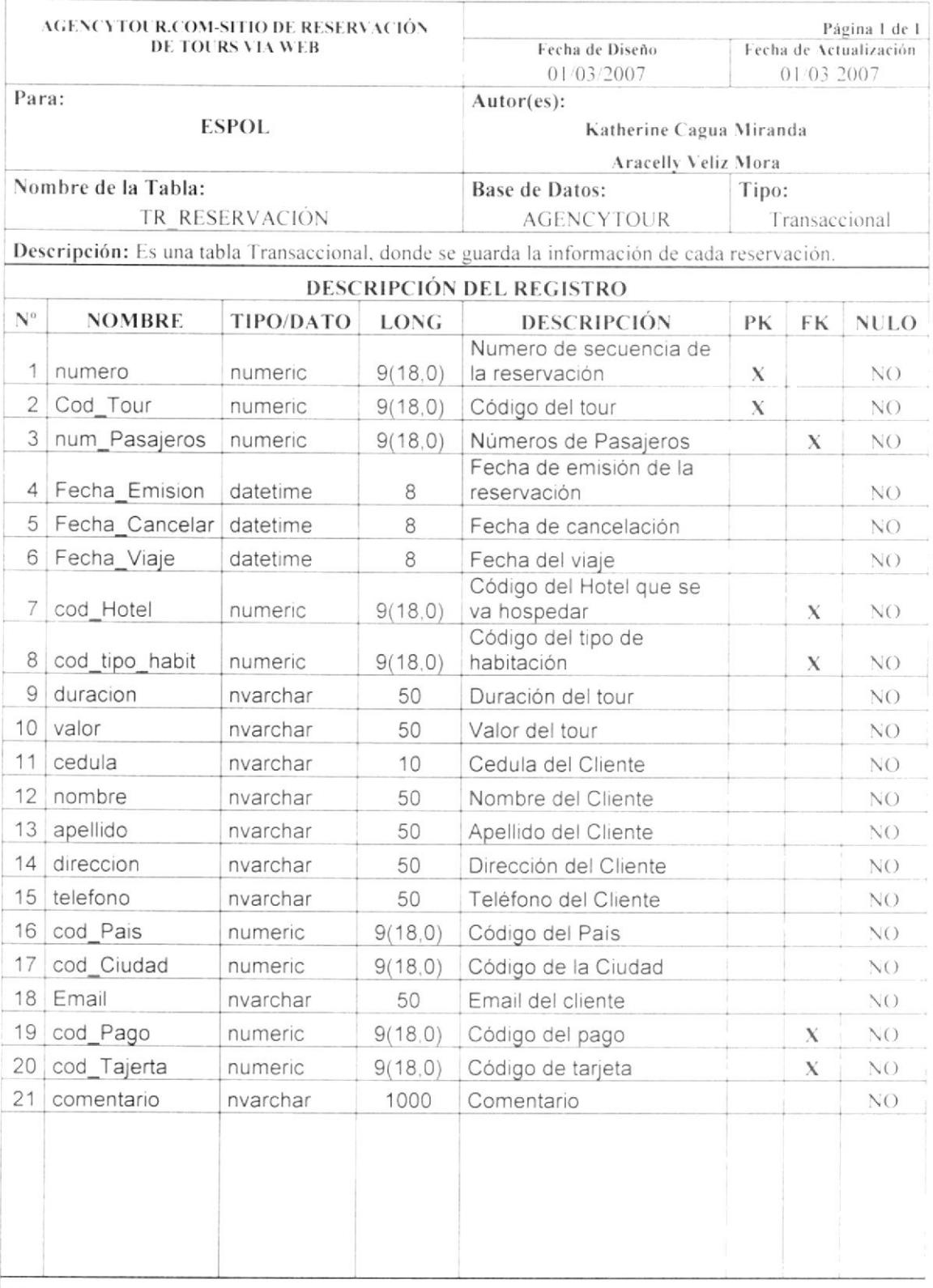

Observaciones:

### 7.4.2. TABLA TR\_REGISTRO

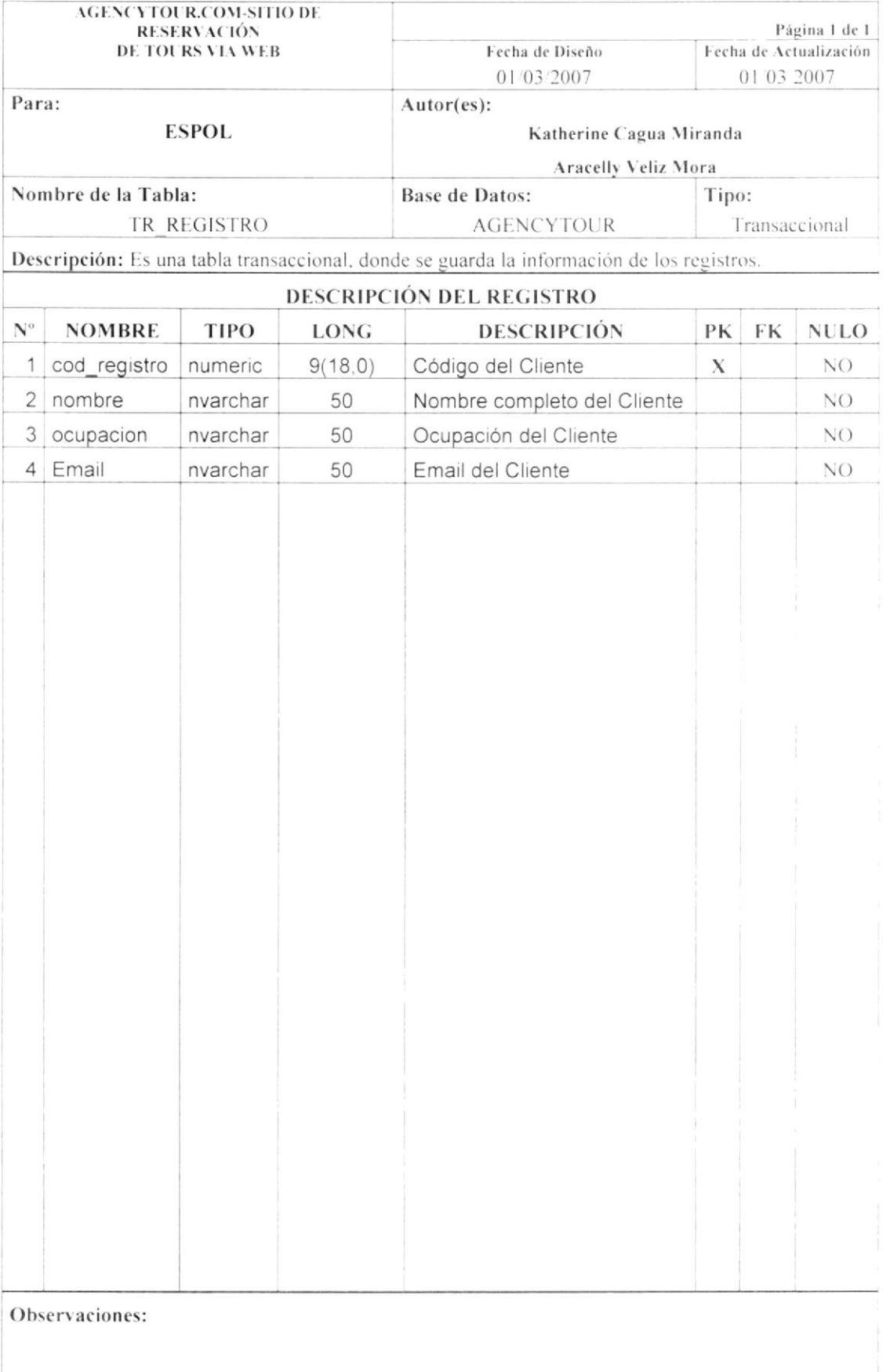

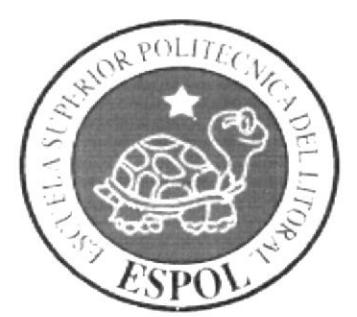

# CAPÍTULO 8

DISEÑO DE PANTALLAS

#### **DISEÑO DE PANTALLAS** 8.

#### PÁGINA DE INGRESO AL SITIO WEB 8.1.

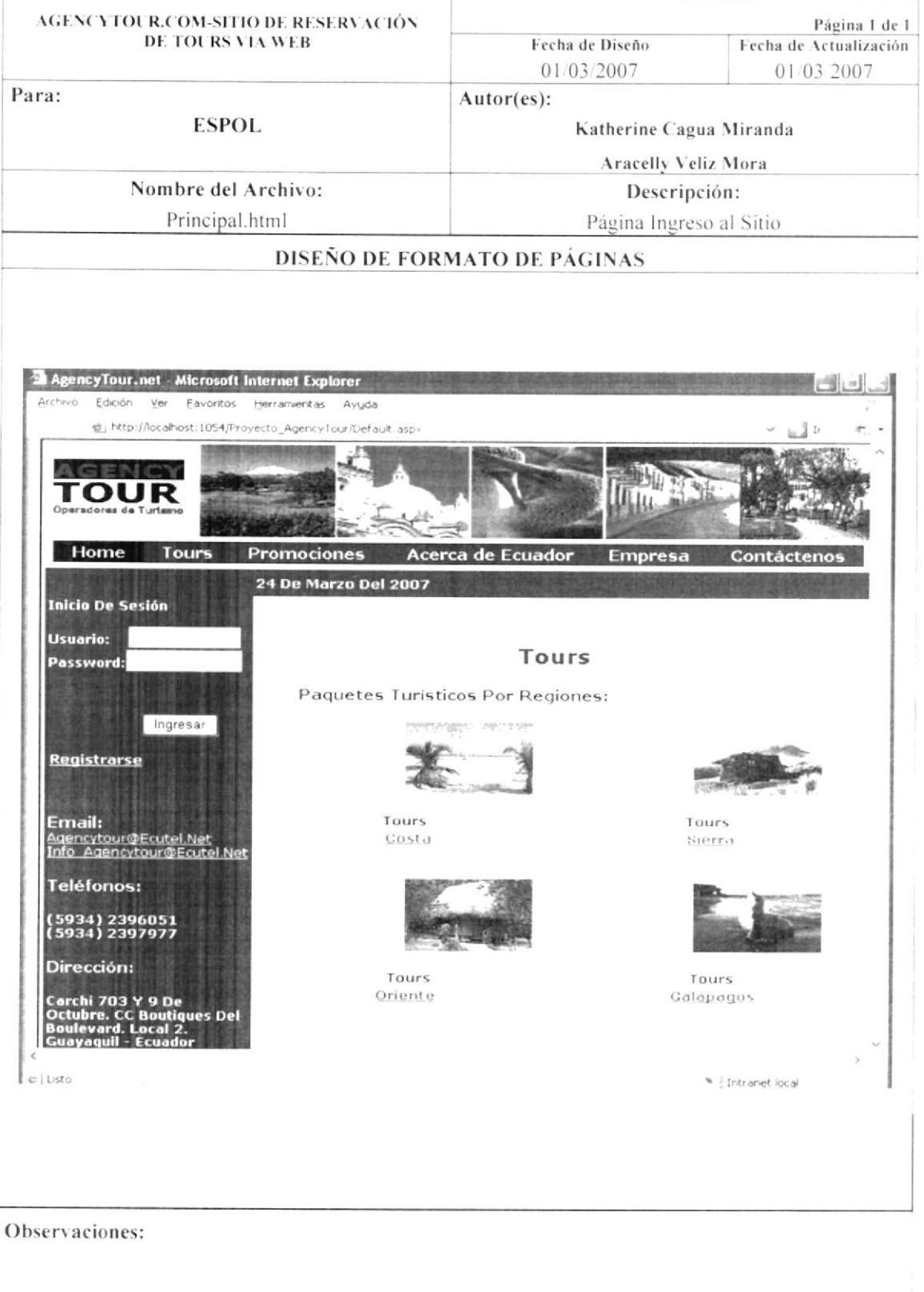

#### PAGINAS INFORMATIVAS 8.2.

### 8.2.1. PÁGINA QUIENES SOMOS

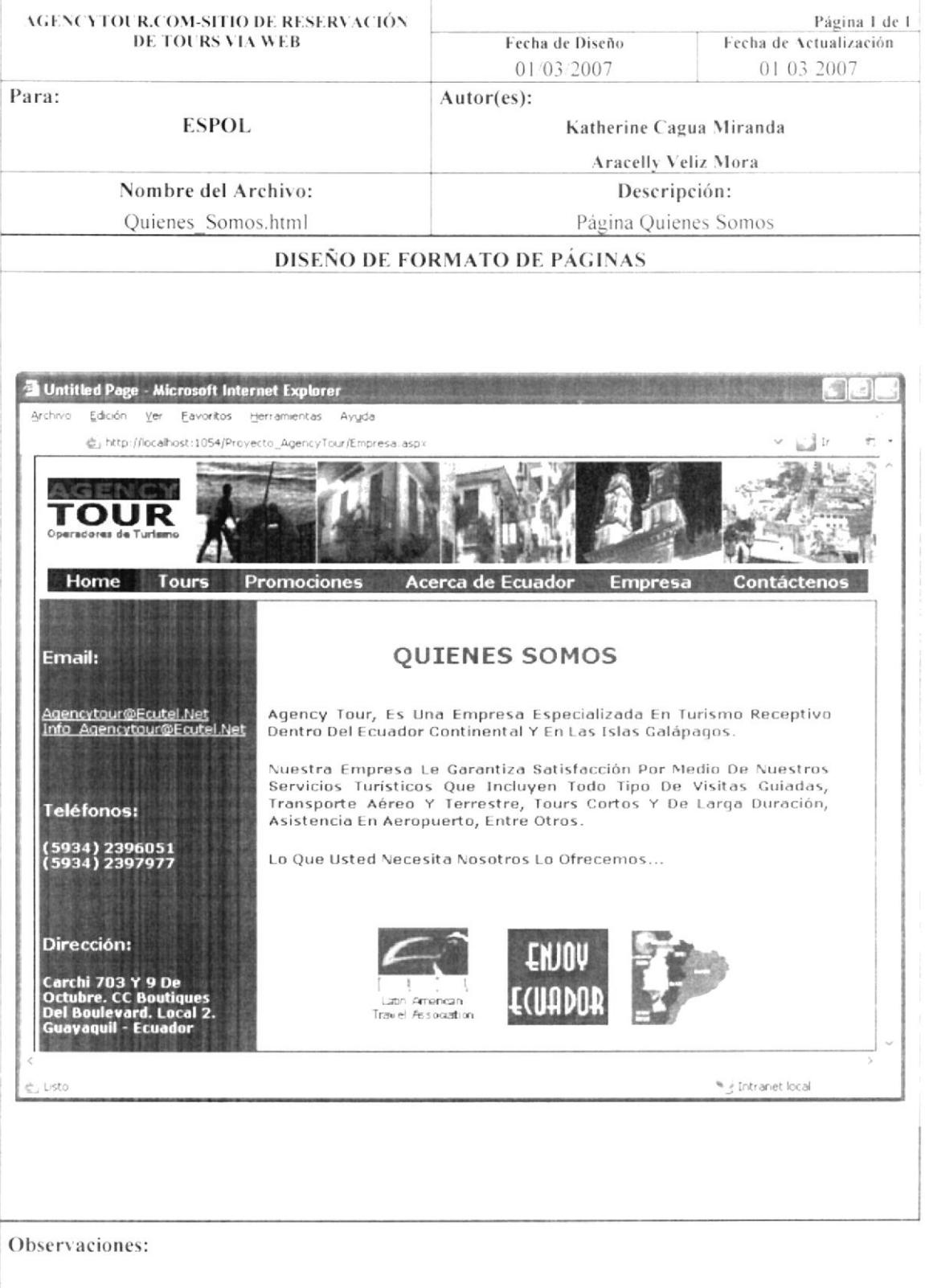

### 8.2.2. PÁGINA CONTÁCTENOS

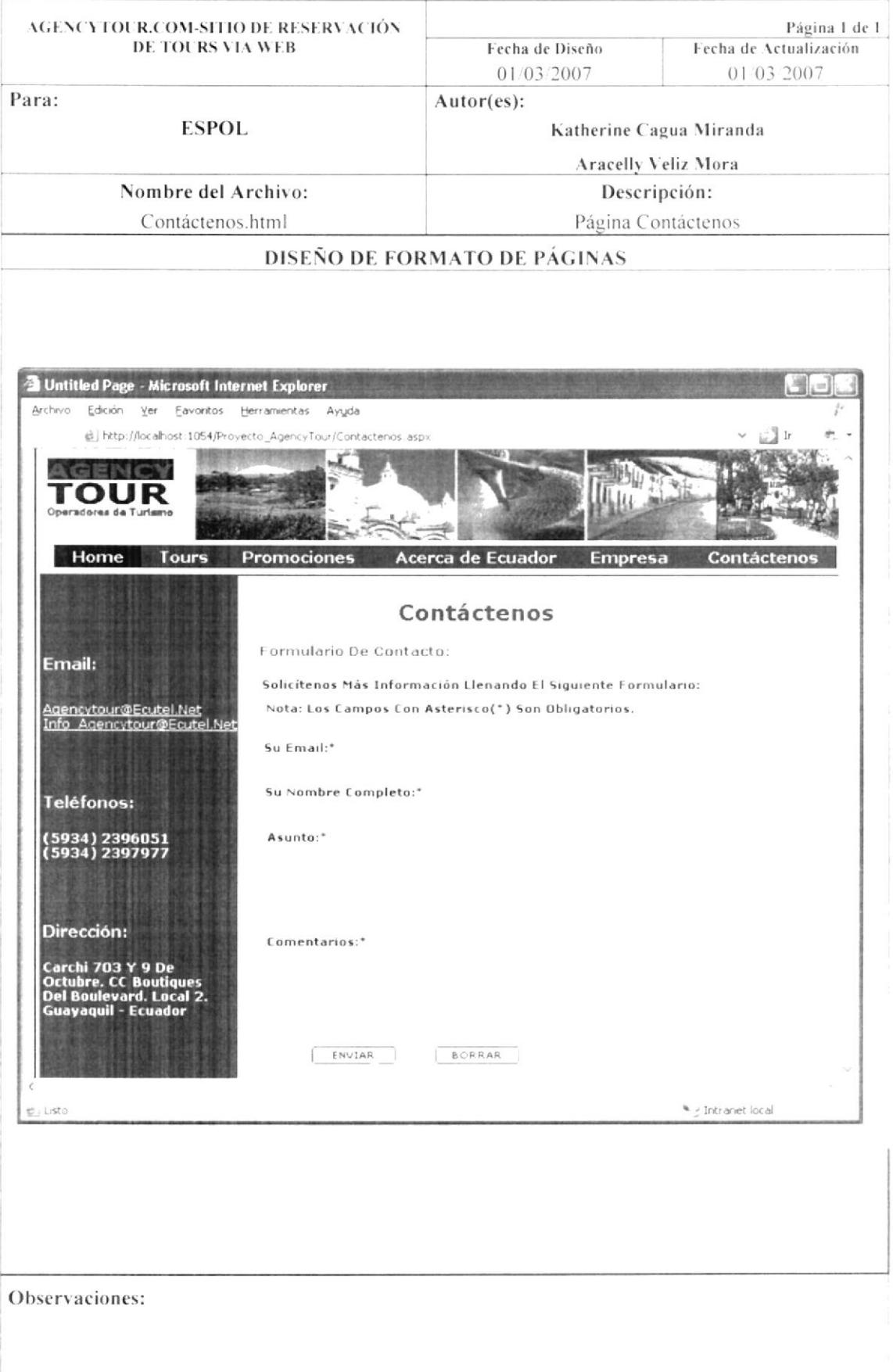

### 8.3. MANTENIMIENTOS

### 8.3.1. PAÍS

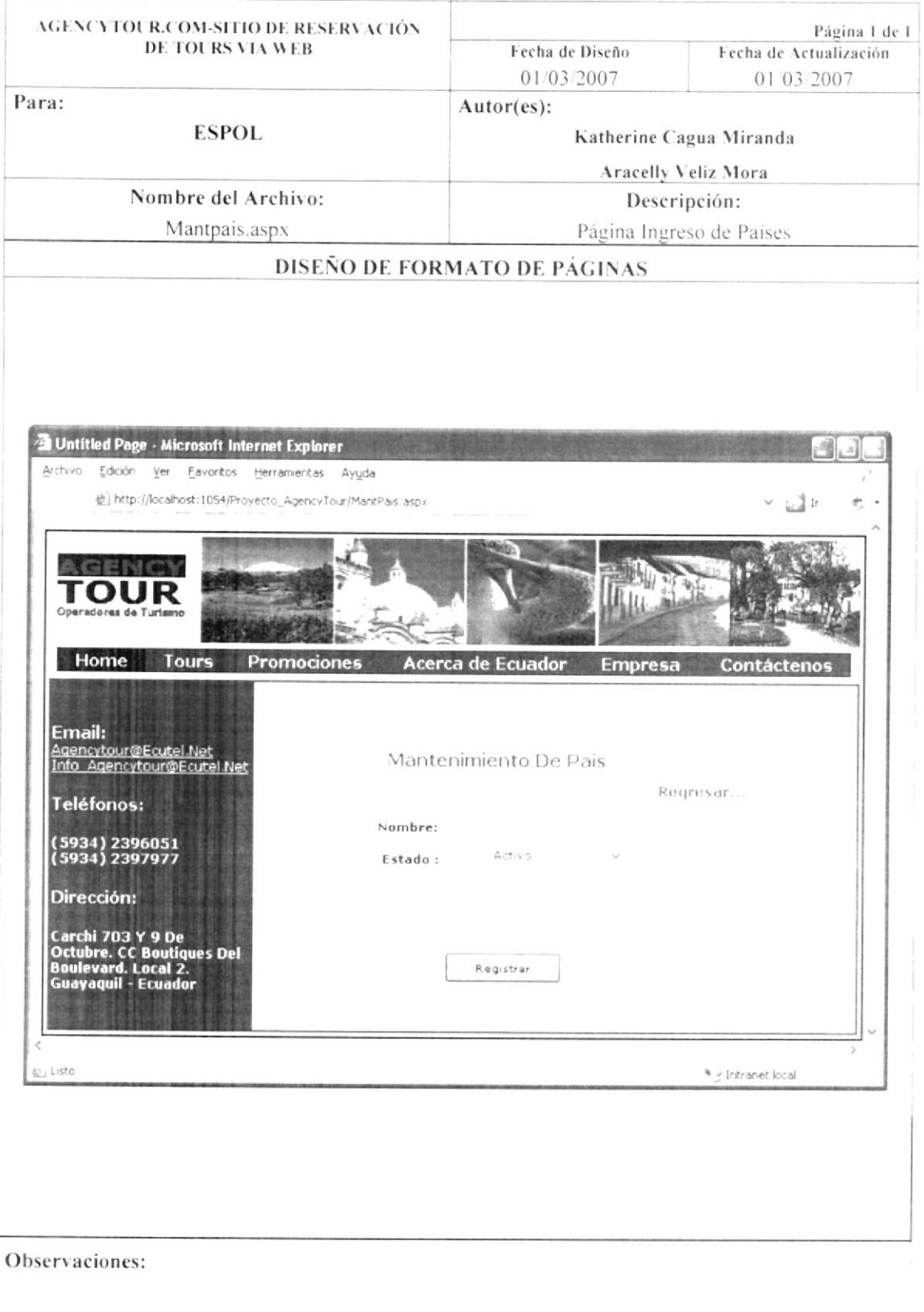

### 8.3.2. CIUDAD

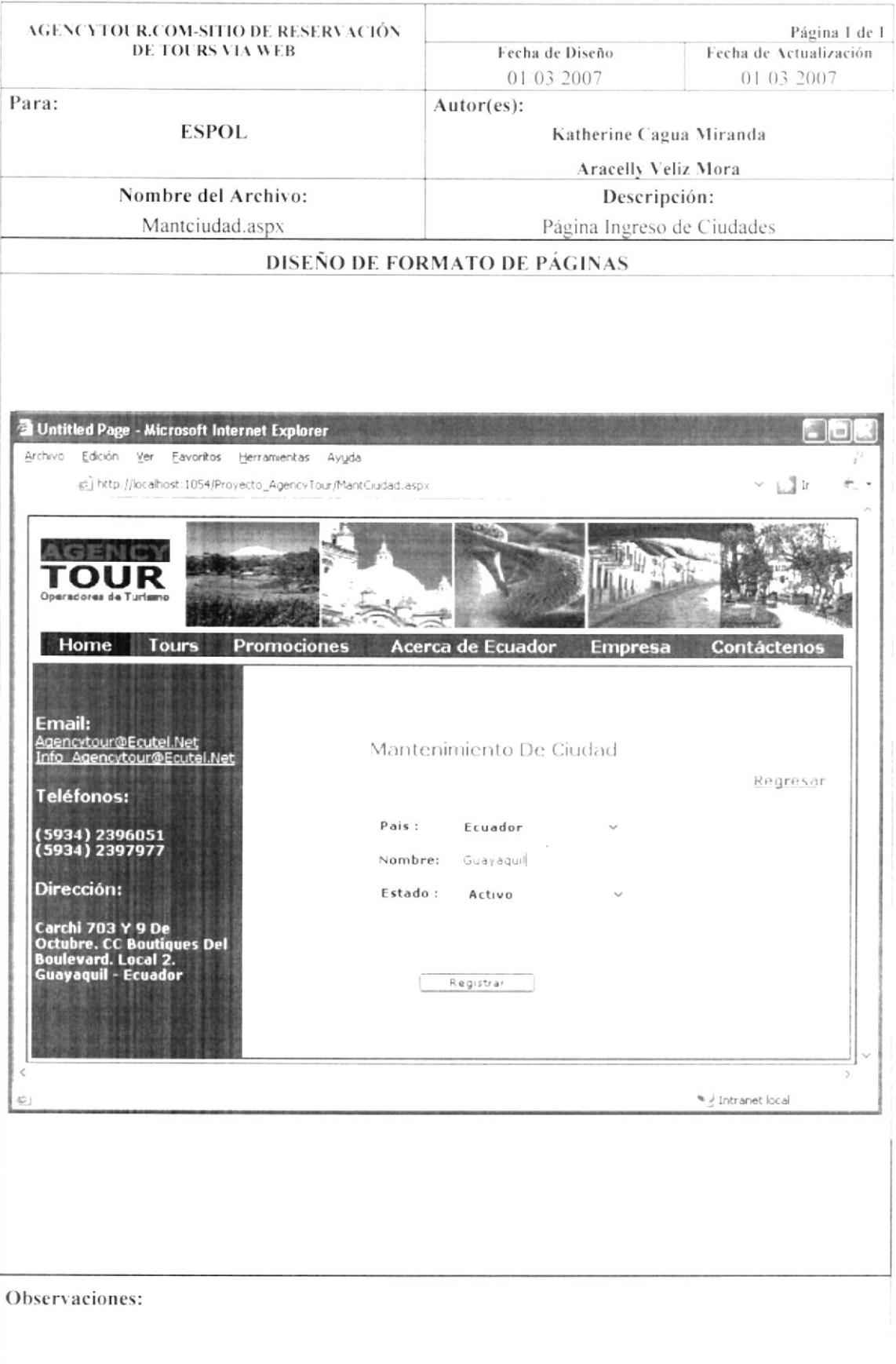

### 8.3.3. ATRACTIVOS TURÍSTICOS

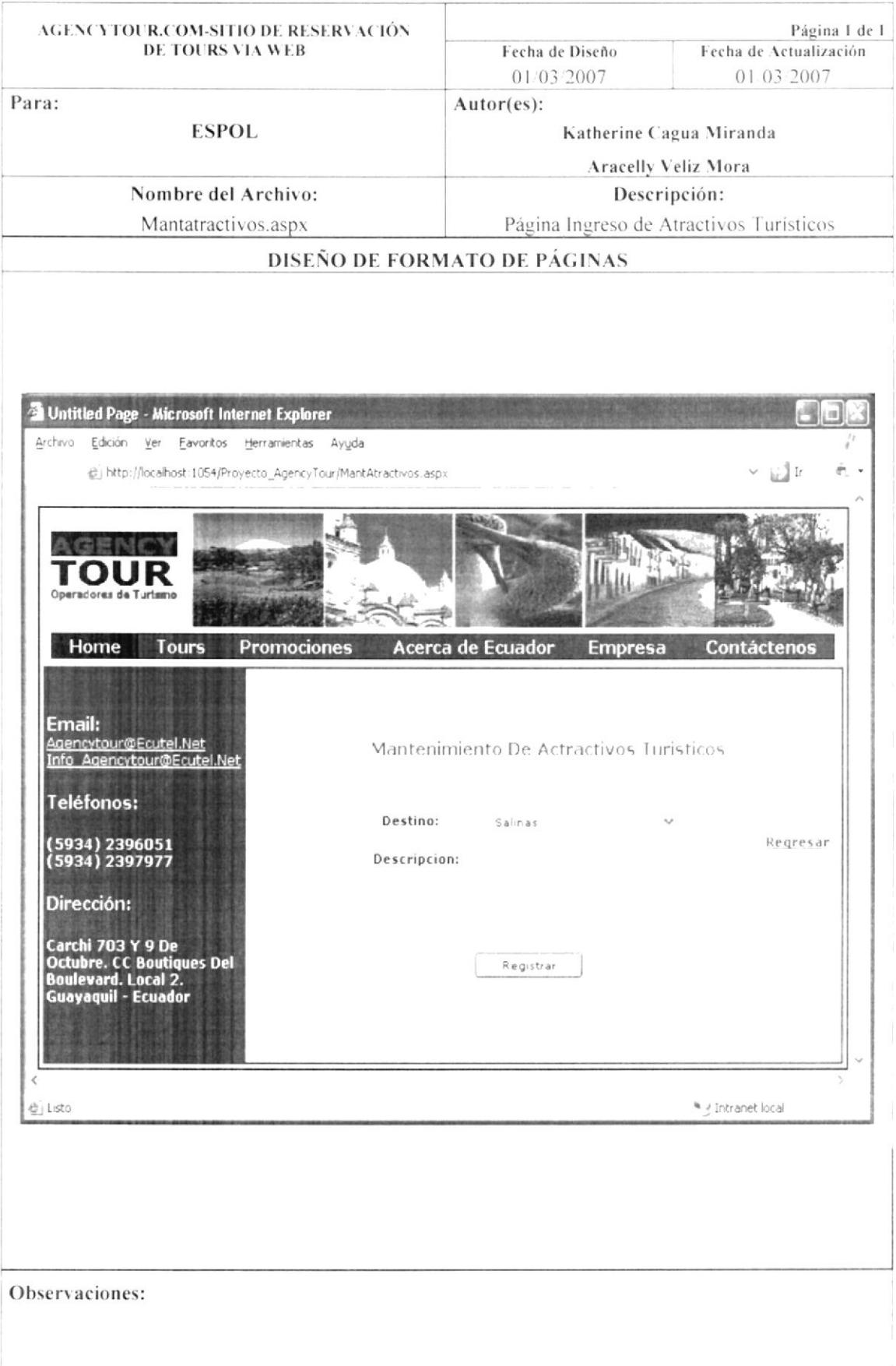

### 8.3.4. DESTINO

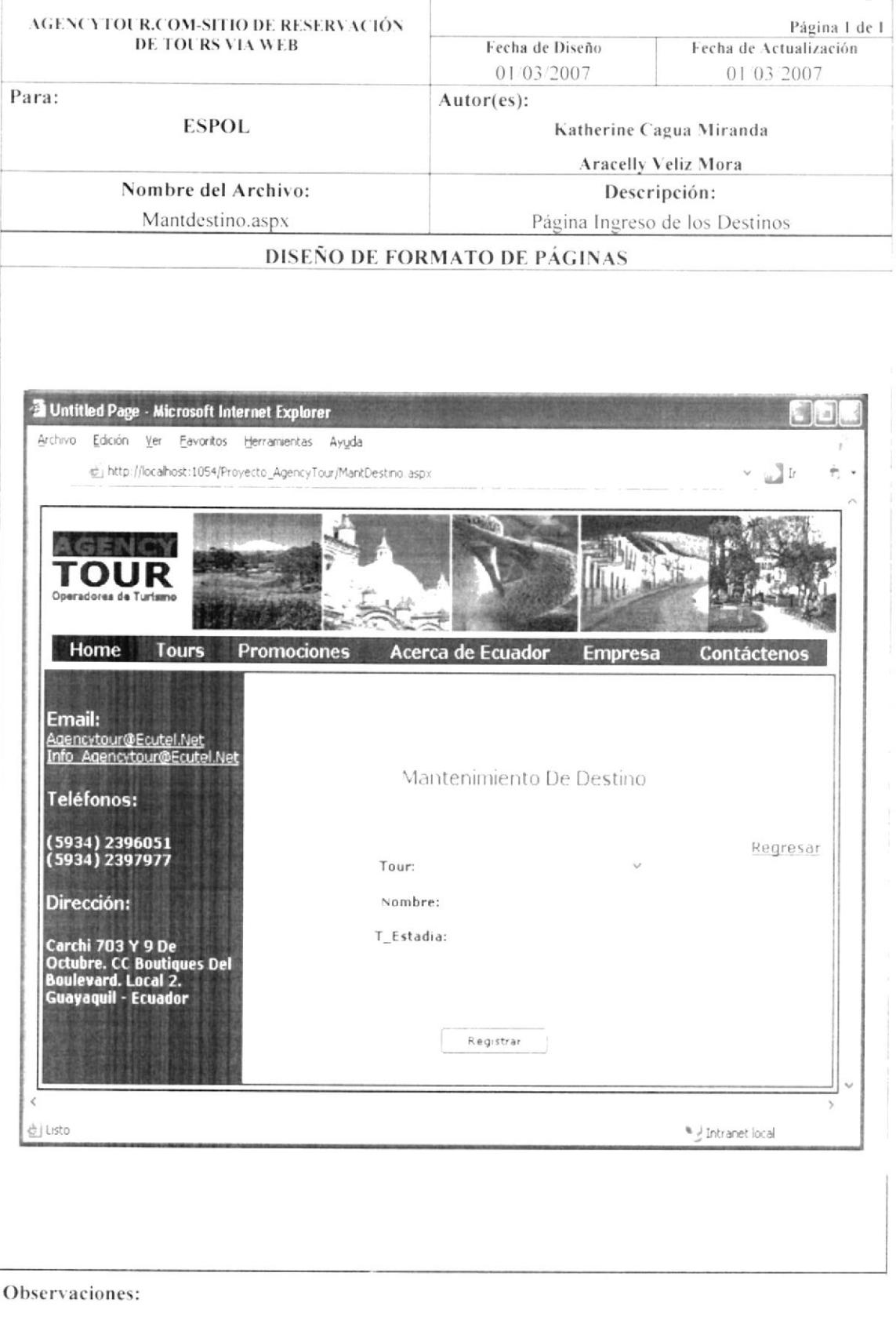

### 8.3.5. HOTEL

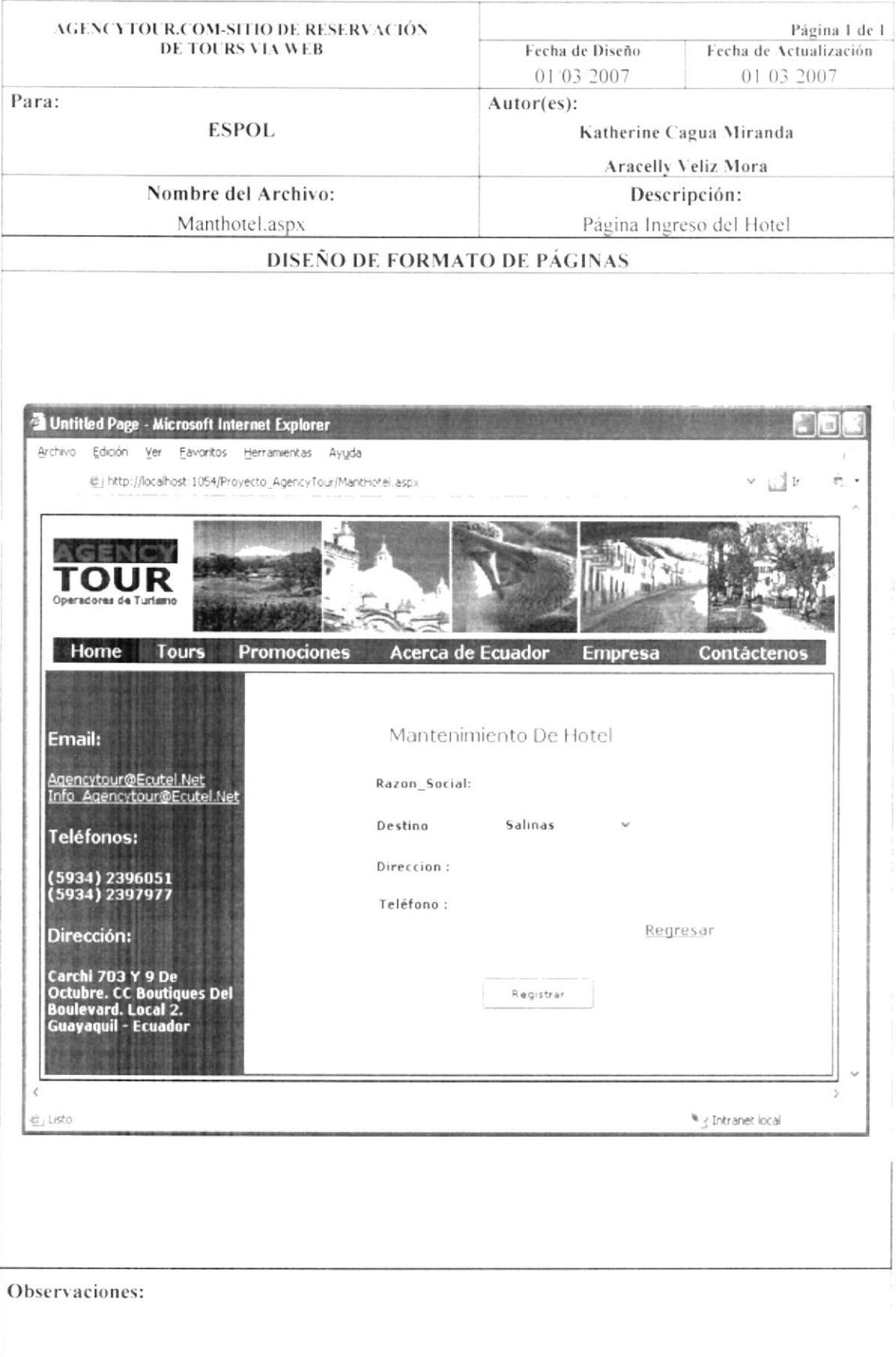

### 8.3.6. TOURES

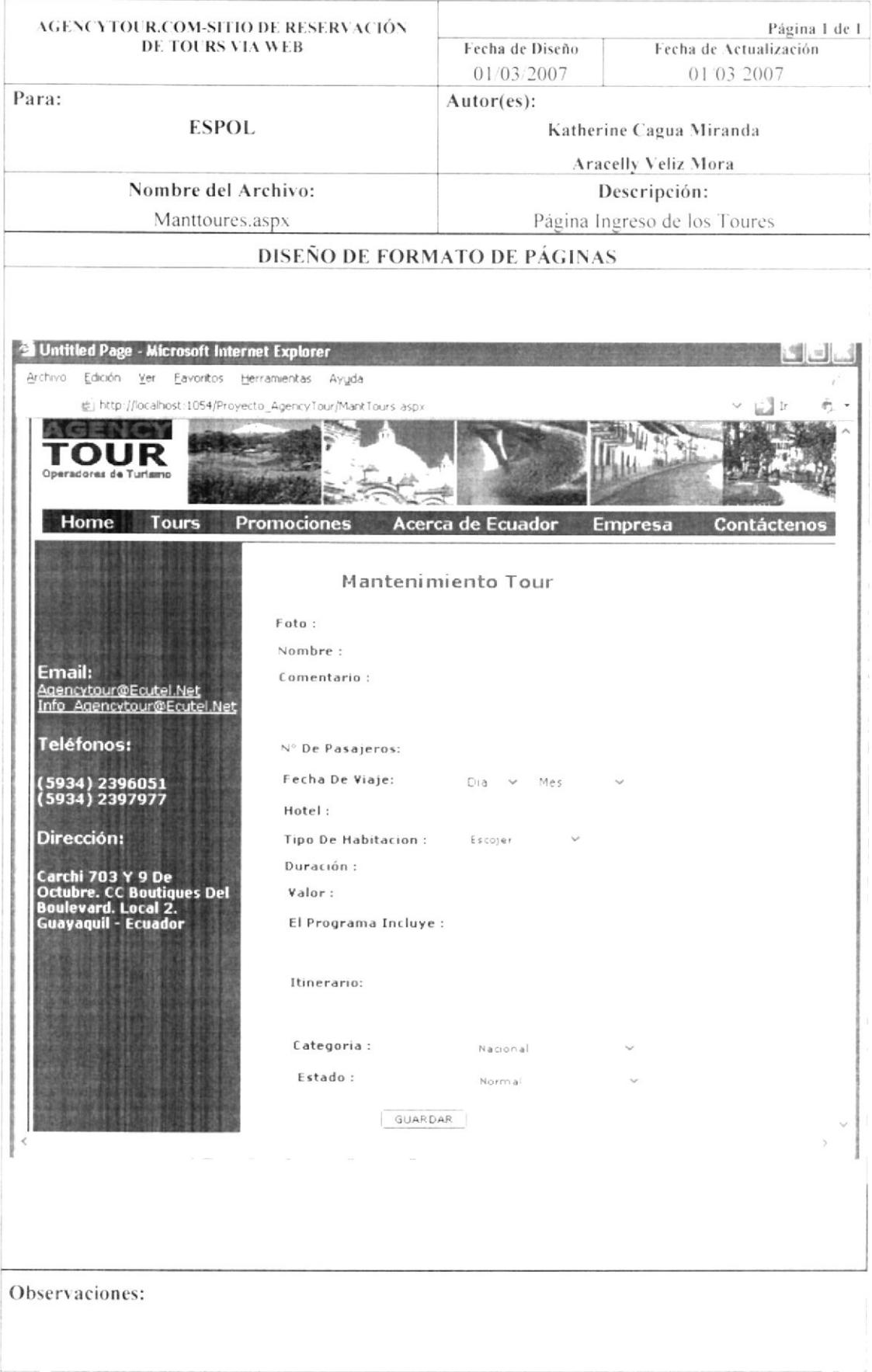

#### 8.4. **PROCESOS**

### 8.4.1. RESERVAR

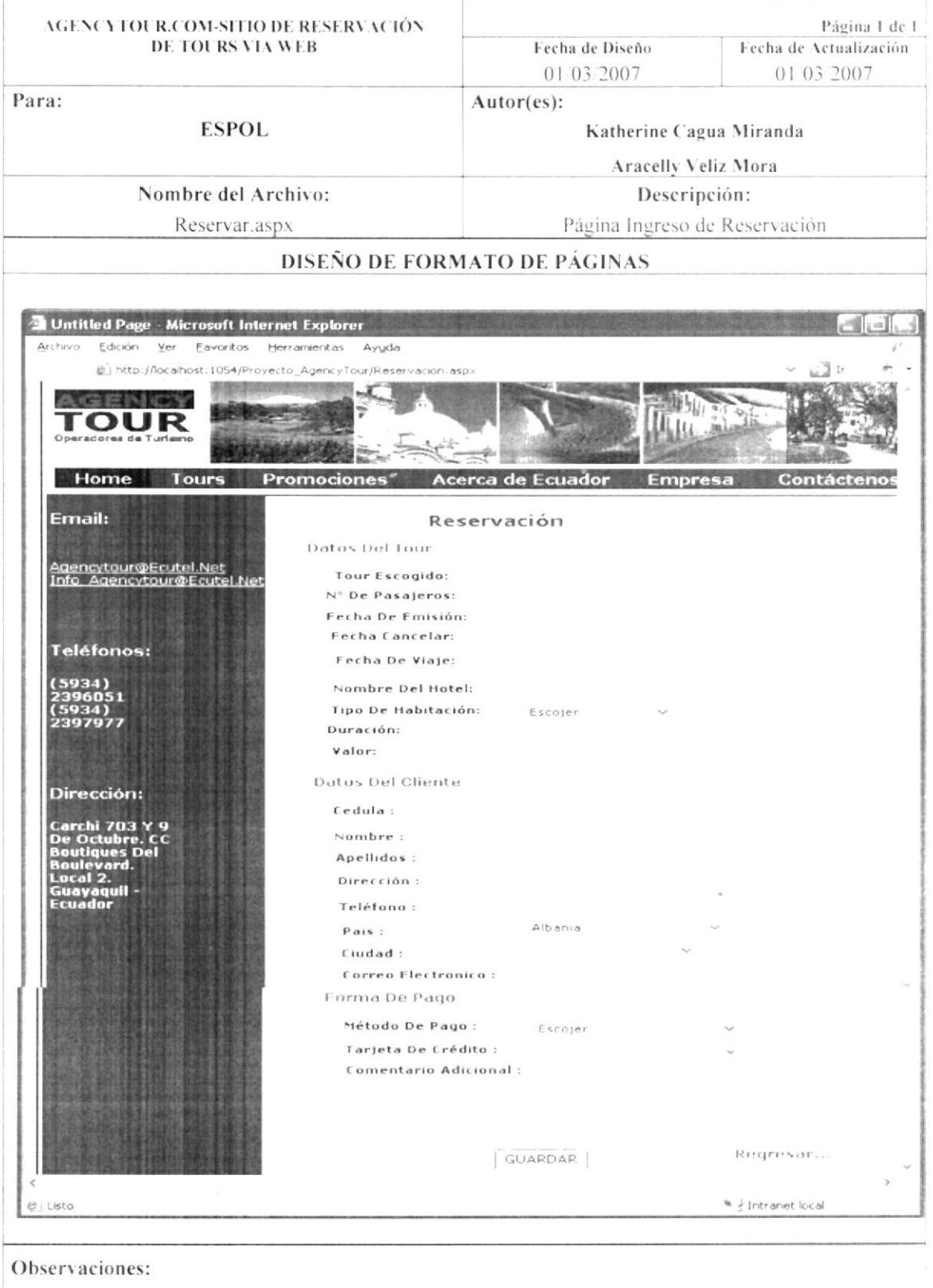

### 8.5. CONSULTAS

### 8.5.1. TODOS LOS TOURS

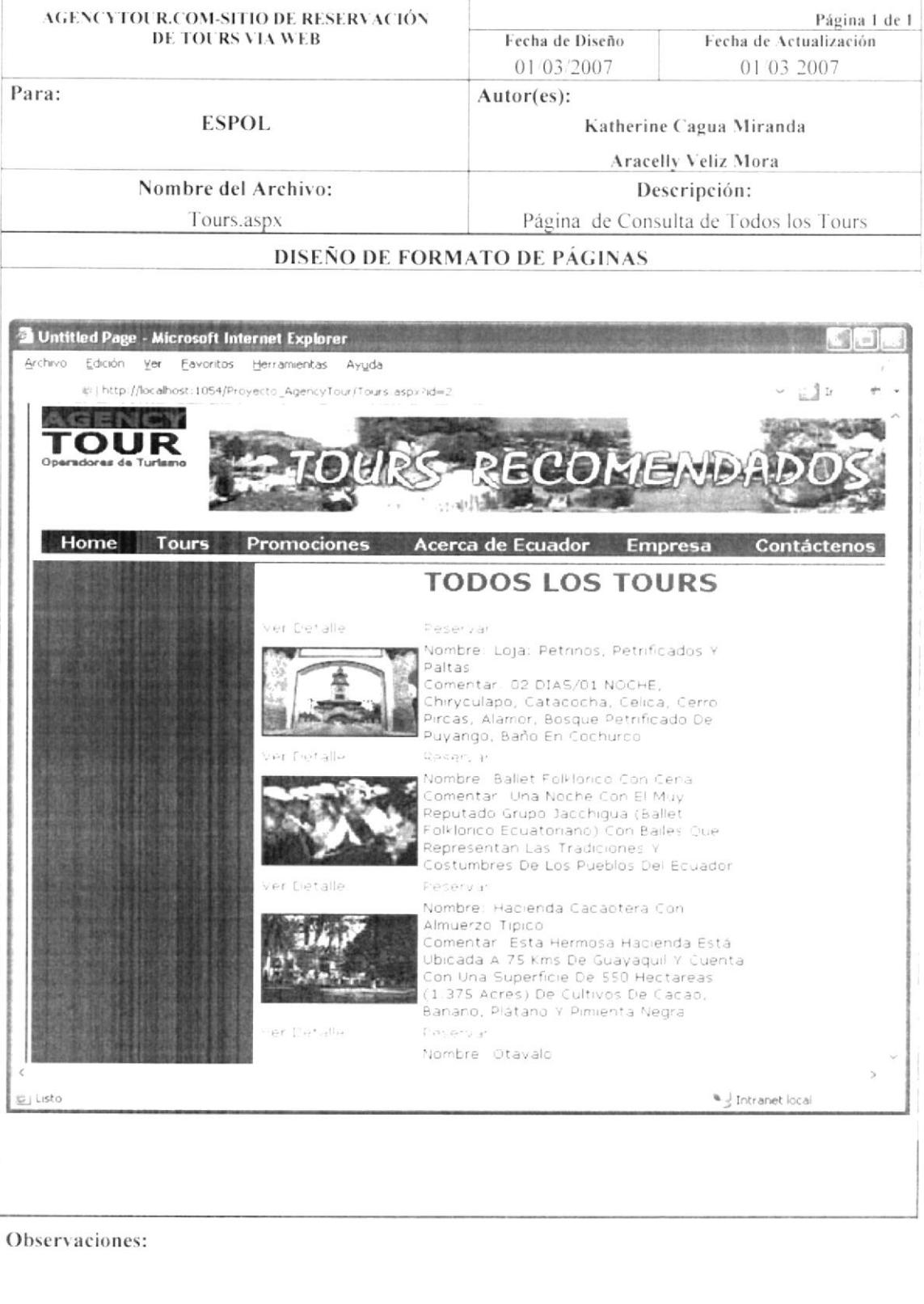

 $\overline{\omega}$ 

 $\rightarrow$ 

### 8.5.2. TOURS POR CATEGORÍA

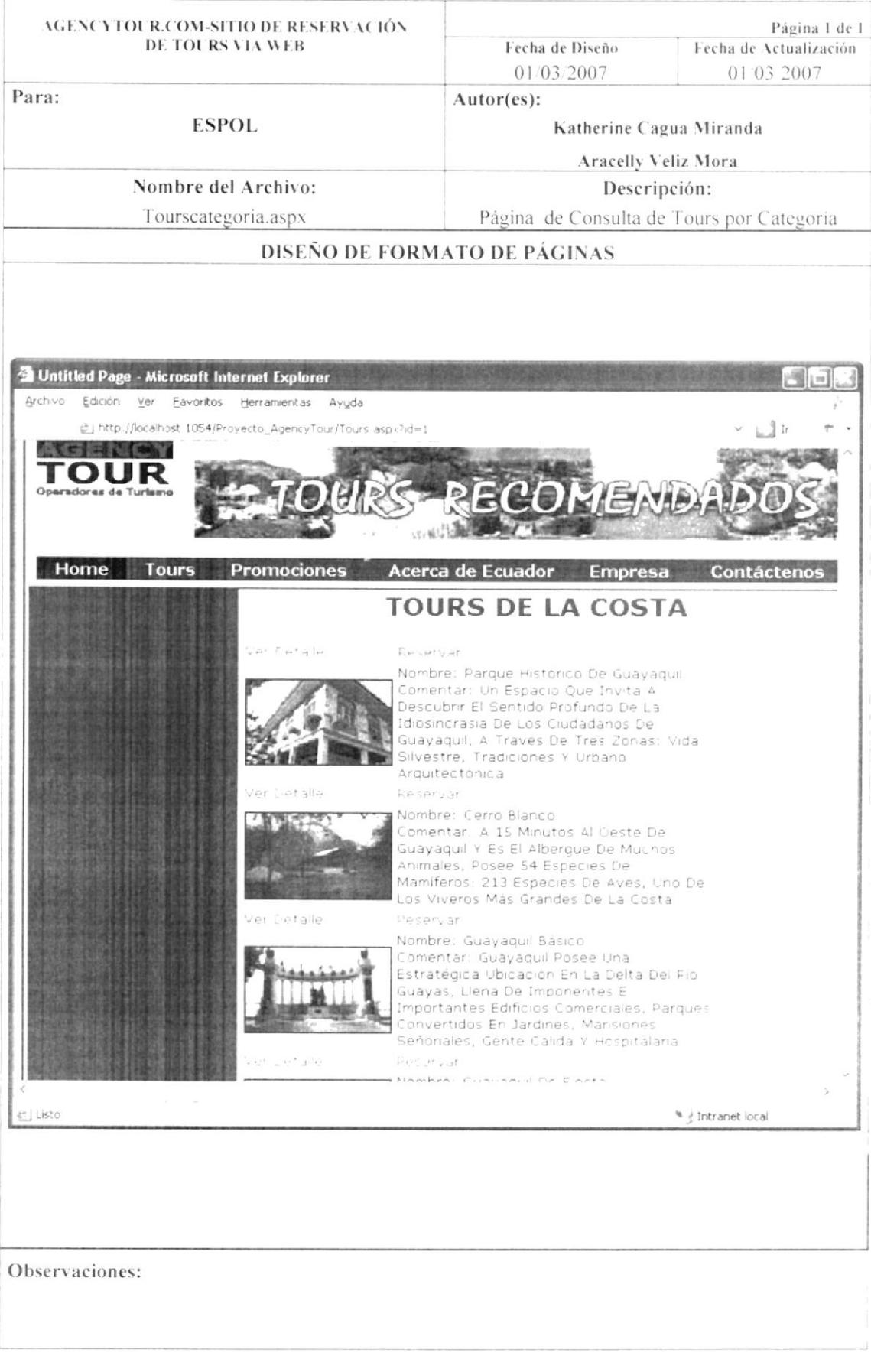

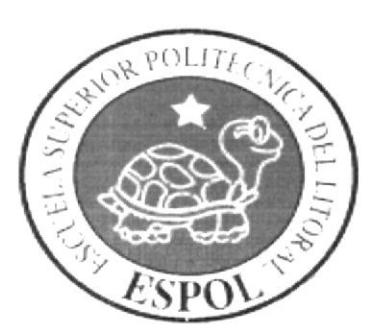

# CAPÍTULO 9

OPERACIÓN, FRECUENCIA Y<br>FORMA DE RETENCIÓN DE DATOS

#### OPERACIÓN, FRECUENCIA Y  $\mathbf{Q}$ **FORMA** DE RETENCIÓN DE DATOS

#### **CARACTERÍSTICAS DE OPERACIÓN**  $9.1.$

Una interfaz gráfica esta constituida en base a elementos gráficos básicos, los Componentes. Típicos ejemplos de estos componentes son los botones, etiquetas, listas, cajas de selección o campos de texto. Los componentes permiten al usuario interactuar con el sitio Web, lo cual proporciona información al usuario y a la Base de Datos.

#### **FRECUENCIA DE PROCESOS**  $9.2.$

En el sitio Web de Reservación de paquetes turísticos, los procesos se realizan muy frecuentemente en cada Reservación.

#### **FORMAS DE RETENCIÓN DE DATOS** 9.3.

Para la retención de datos dentro de un sitio Web se lo efectúa en cada uno de los procesos que tiene el sitio Web AGENCYTOUR.COM almacenándose directamente en las tablas correspondientes que contiene la Base de Datos. además al almacenar información de errores en un Log (archivo plano en directorio  $C$ :).